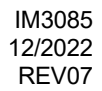

# **PRESTOTIG 315 AC/DC**

# MANUALE OPERATIVO

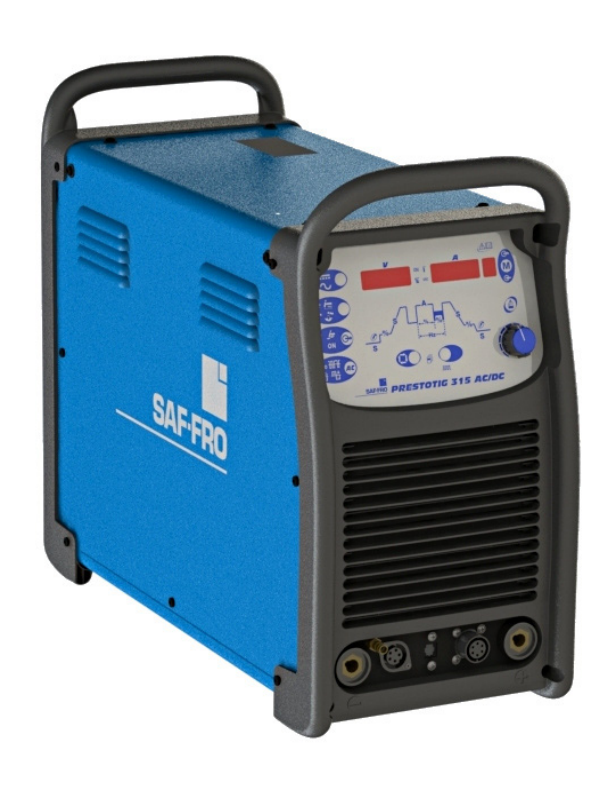

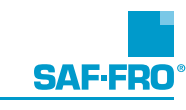

ITALIAN

Lincoln Electric Sp. z o.o. ul. Jana III Sobieskiego 19A, 58-260 Bielawa, Poland

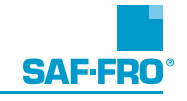

GRAZIE! Per aver scelto la QUALITÀ dei prodotti Lincoln Electric.

- Esamini Imballo ed Equipaggiamento per rilevare eventuali danneggiamenti. Le richieste per materiali danneggiati dal  $\bullet$ trasporto devono essere immediatamente notificate al rivenditore.
- Per ogni futuro riferimento, compilare la tabella sottostante con le informazioni di identificazione equipaggiamento.  $\bullet$ Modello, Codice (Code) e Matricola (Serial Number) sono reperibili sulla targa dati della macchina.

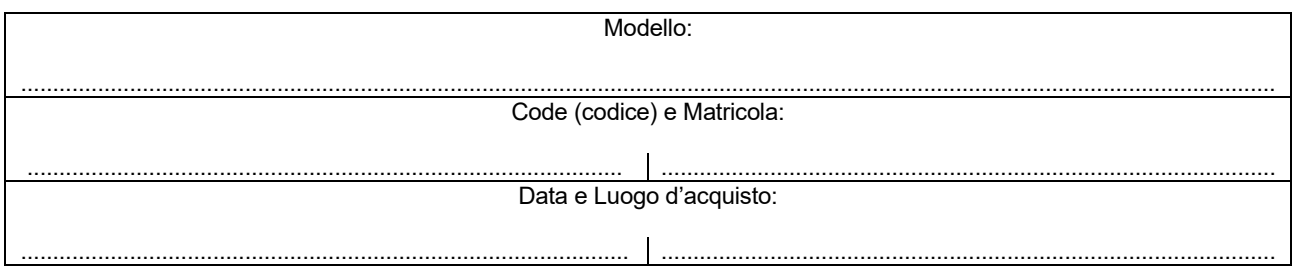

## **INDICE ITALIANO**

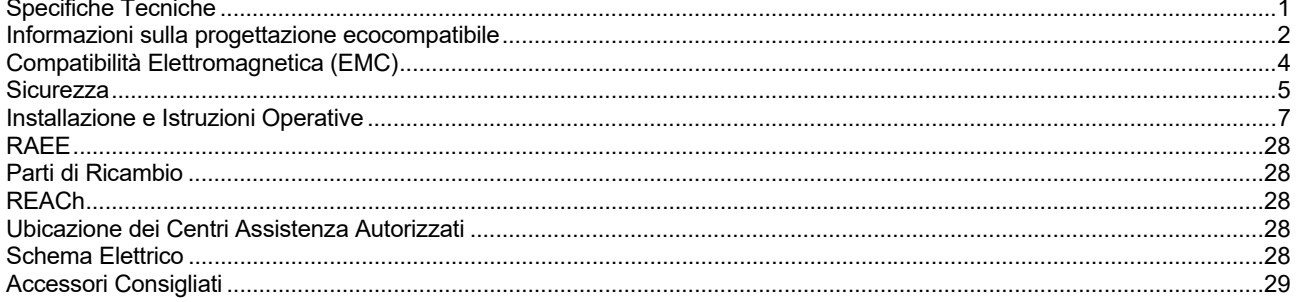

 $12/05$ 

# **Specifiche Tecniche**

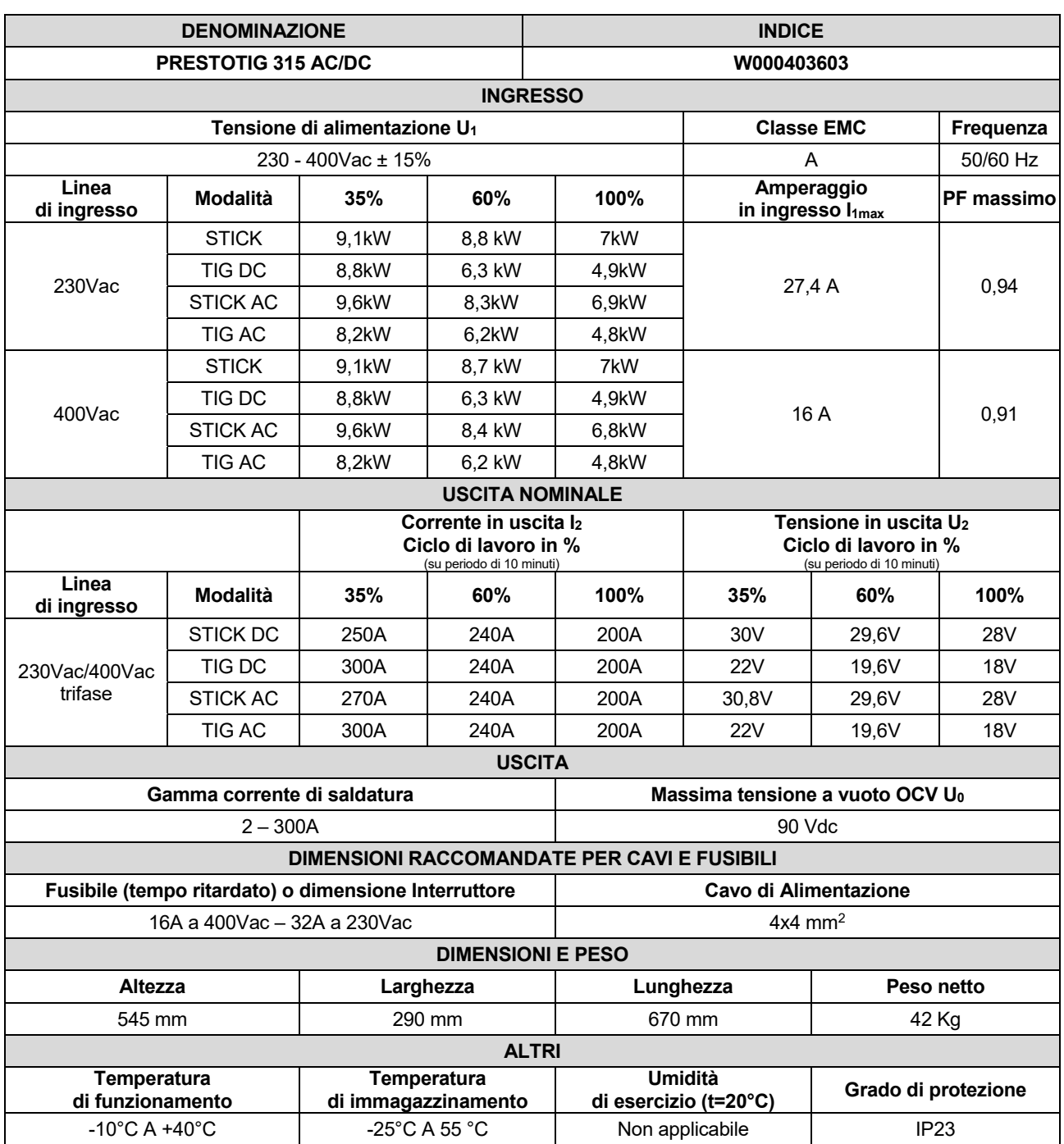

# **Informazioni sulla progettazione ecocompatibile**

Questa attrezzatura è stata progettata per garantirne la compatibilità alla Direttiva 2009/125/CE e al Regolamento 2019/1784/UE.

Efficienza e consumo energetico al minimo:

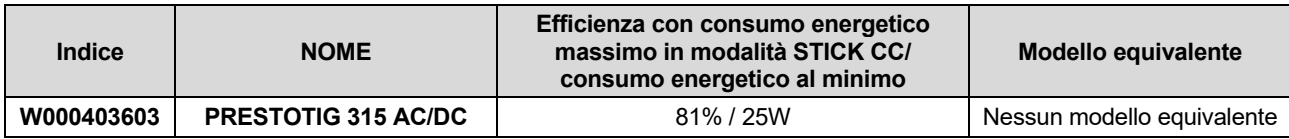

Potenza di uscita massima in STICK CA= 7,76 kW

Potenza di uscita massima in STICK CC = 7,42 kW

\*Misurata in modalità STICK CC 250A/30V

Lo stato di minimo si registra nelle condizioni indicate nella tabella seguente

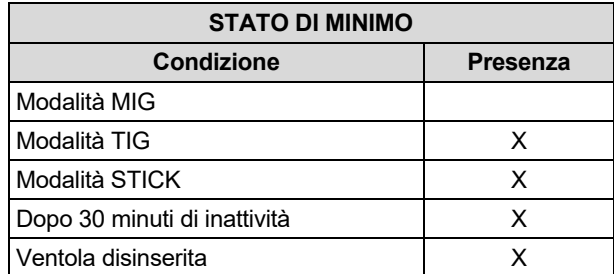

Il valore di efficienza e il consumo al minimo sono stati misurati con il metodo e le condizioni definite nella norma di prodotto EN 60974-1:20XX.

Nome del costruttore, nome del prodotto, codice, numero di prodotto, numero di serie e data di produzione sono riportati sulla targhetta identificativa.

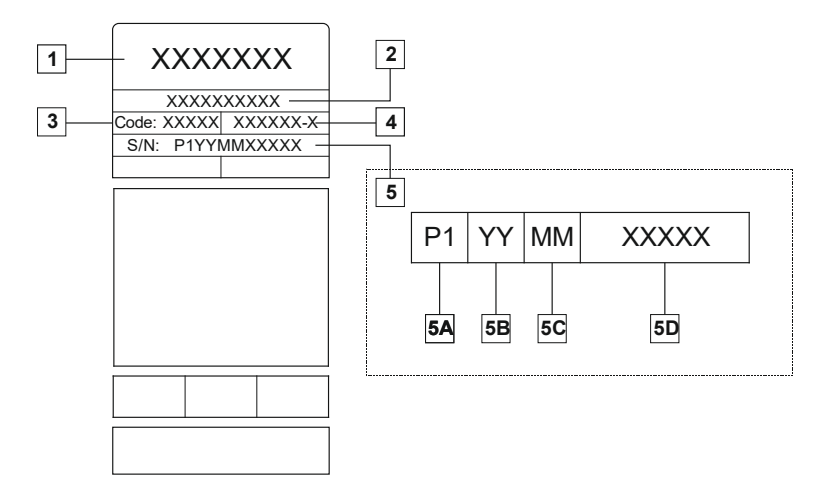

Dove:

- **1-** Nome e indirizzo del costruttore
- **2-** Nome del prodotto
- **3-** Codice
- **4-** Numero prodotto
- **5-** Numero di serie
	- **5A-** paese di produzione
	- **5B-** anno di produzione
	- **5C-** mese di produzione

**5D-** numero progressivo diverso per ciascuna macchina

#### Consumo tipico di gas per attrezzature **MIG/MAG**:

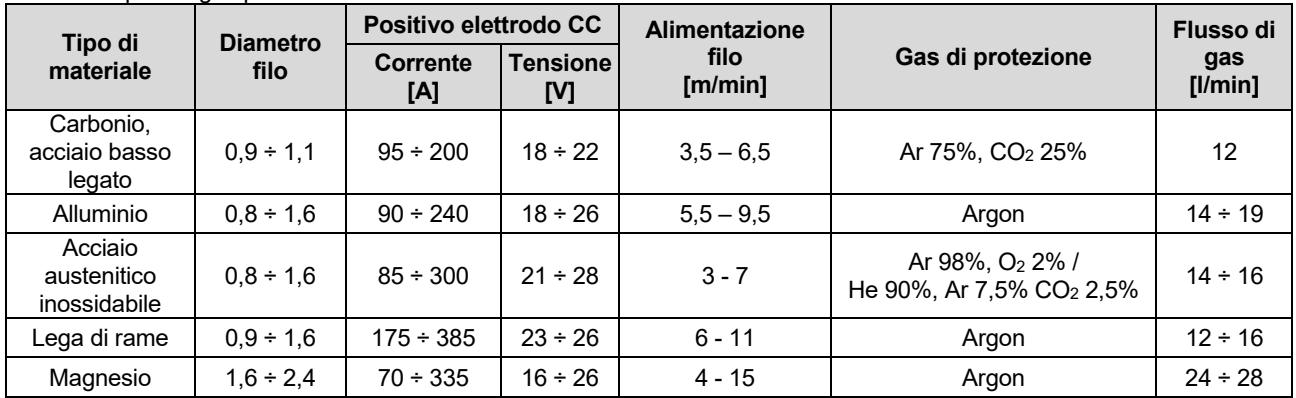

#### **Processo TIG:**

Nel processo di saldatura TIG, il consumo di gas dipende dalla sezione dell'ugello. Per torce di uso comune:

Helium: 14-24 l/min. Argon: 7-16 l/min.

**Avviso:** Portate eccessive provocano turbolenza nel flusso di gas con conseguente possibile aspirazione di sostanze contaminanti presenti nell'atmosfera nel pozzetto di saldatura.

**Avviso:** Un vento trasversale o corrente possono interrompere la copertura del gas di protezione; per risparmiare il consumo di gas di protezione utilizzare uno schermo per bloccare il flusso d'aria.

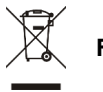

## **Fine vita**

Al termine della durata utile del prodotto, occorre smaltirlo per il riciclaggio in conformità alla Direttiva 2012/19/UE (RAEE), informazioni sullo smaltimento del prodotto e sulle materie prime essenziali (CRM) presenti nel prodotto sono disponibili sul sito https://www.lincolnelectric.com/en-gb/support/Pages/operator-manuals-eu.aspx.

# **Compatibilità Elettromagnetica (EMC)**

01/11 Questa macchina è stata progettata nel rispetto di tutte le direttive e normative in materia. Tuttavia può generare dei disturbi elettromagnetici che possono interferire con altri sistemi come le telecomunicazioni (telefono, radio o televisione) o altri sistemi di sicurezza. I disturbi possono provocare problemi nella sicurezza dei sistemi interessati. Leggete e comprendete questa sezione per eliminare o ridurre il livello dei disturbi elettromagnetici generati da questa macchina.

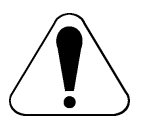

La macchina è stata progettata per funzionare in ambienti di tipo industriale. L'operatore deve installare e impiegare la macchina come precisato in questo manuale. Se si riscontrano disturbi elettromagnetici l'operatore deve porre in atto azioni correttive per eliminarli, avvalendosi, se necessario, dell'assistenza della Lincoln Electric. Questa macchina è conforme alle normative IEC 61000-3-12 a condizione che la potenza di cortocircuito Ssc sia maggiore o uguale a 2227kVA al punto di interfaccia tra la fornitura del cliente e il sistema pubblico. È

responsabilità dell'installatore o dell'utilizzatore dell'equipaggiamento, consultandosi, se necessario, con il distributore del servizio elettrico, che l'apparecchio sia collegato solo ad una alimentazione con una potenza di cortocircuito Ssc superiore o uguale a 2227kVA.

Prima di installare la macchina, controllate se nell'area di lavoro vi sono dispositivi il cui funzionamento potrebbe risultare difettoso a causa di disturbi elettromagnetici. Prendete in considerazione i seguenti:

- Cavi di entrata o di uscita, cavi di controllo e cavi telefonici collocati nell'area di lavoro, presso la macchina o nelle adiacenze di questa.
- Trasmettitori e/o ricevitori radio o televisivi. Computer o attrezzature controllate da computer.
- Impianti di sicurezza e controllo per processi industriali. Attrezzature di taratura e misurazione.
- Dispositivi medici individuali come cardiostimolatori (pacemaker) o apparecchi acustici.
- Verificare che macchine e attrezzature funzionanti nell'area di lavoro o nelle vicinanze siano immuni da possibili disturbi elettromagnetici. L'operatore deve accertare che tutte le attrezzature e dispositivi nell'area siano compatibili. A questo scopo può essere necessario disporre misure di protezione aggiuntive.
- L'ampiezza dell'area di lavoro da prendere in considerazione dipende dalla struttura dell'area e dalle altre attività che vi si svolgono.

Per ridurre le emissioni elettromagnetiche della macchina tenete presenti le seguenti linee guida.

- Collegare la macchina alla fonte di alimentazione come indicato da questo manuale. Se vi sono disturbi, può essere necessario prendere altre precauzioni, come un filtro sull'alimentazione.
- I cavi in uscita vanno tenuti più corti possibile e l'uno accanto all'altro. Se possibile mettere a terra il pezzo per ridurre le emissioni elettromagnetiche. L'operatore deve controllare che questa messa a terra non provochi problemi o pericoli alla sicurezza del personale e della macchina e attrezzature.
- Si possono ridurre le emissioni elettromagnetiche schermando i cavi nell'area di lavoro. Per impieghi particolari questo può diventare necessario.

## **AVVERTENZA**

Gli equipaggiamenti in classe A non sono prodotti per essere usati in ambienti residenziali dove l'energia elettrica in bassa tensione è fornita da un sistema pubblico. A causa di disturbi condotti ed irradiati ci possono essere delle difficoltà a garantire la compatibilità elettromagnetica in questi ambienti.

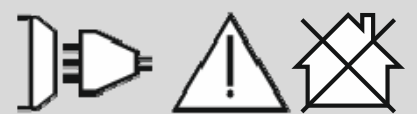

## **Sicurezza**

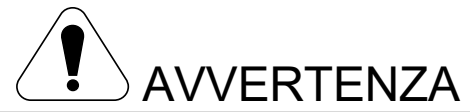

Questa macchina deve essere impiegata solo da personale qualificato. Assicuratevi che tutte le procedure di installazione, impiego, manutenzione e riparazione vengano eseguite solamente da persone qualificate. Legger e comprendere questo manuale prima di mettere in funzione la macchina. La mancata osservanza delle istruzioni di questo manuale può provocare seri infortuni, anche mortali, alle persone, o danni alla macchina. Leggere e comprendere le spiegazioni seguenti sui simboli di avvertenza. La Lincoln Electric non si assume alcuna responsabilità per danni conseguenti a installazione non corretta, incuria o impiego in modo anormale.

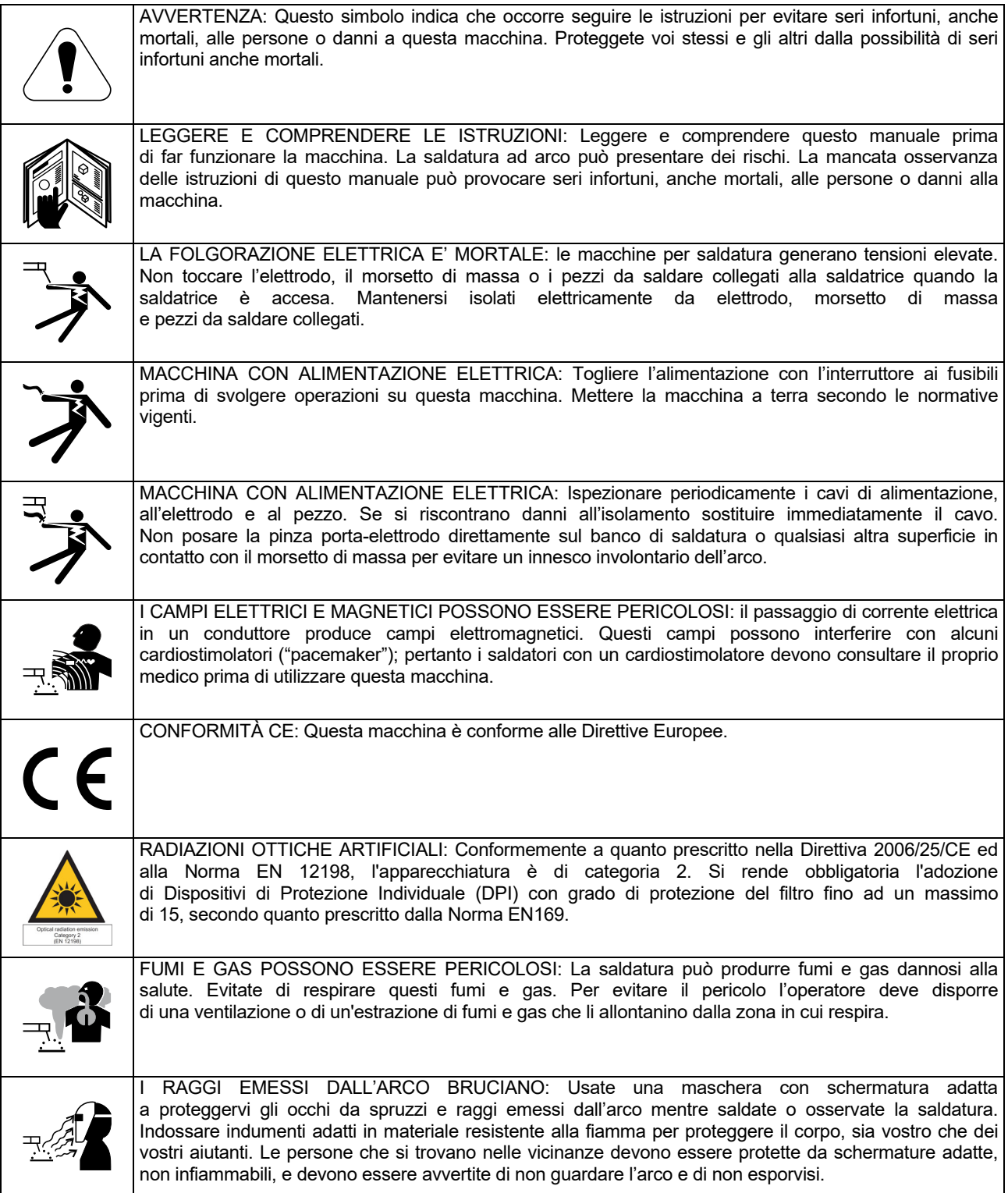

01/11

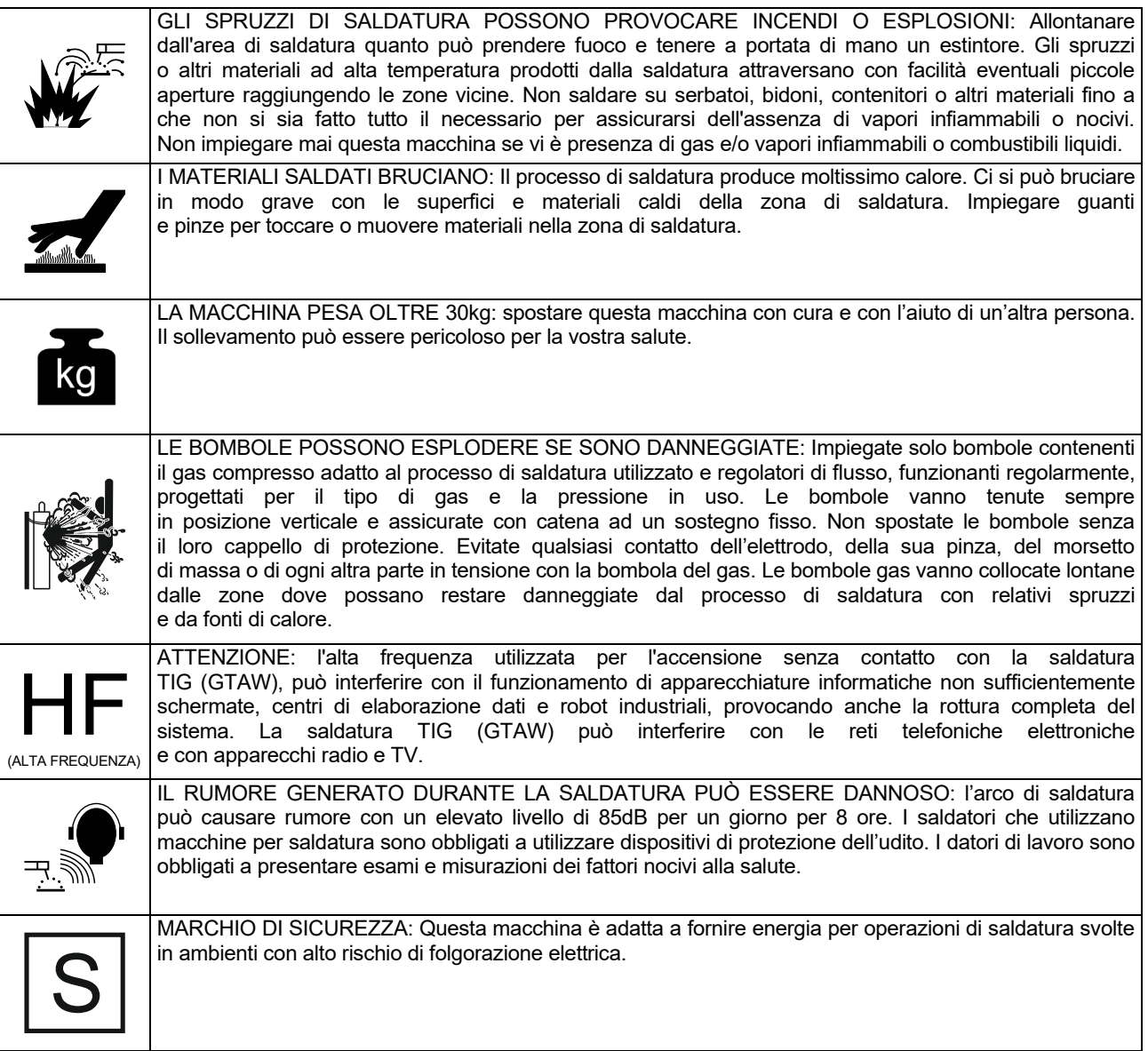

Il produttore si riserva il diritto di apportare modifiche e/o miglioramenti alla progettazione senza aggiornare contemporaneamente il manuale dell'operatore.

# **Installazione e Istruzioni Operative**

## **Descrizione generale**

Il macchinario PRESTOTIG 315 AC/DC è progettato per eseguire processi di saldatura SMAW e GTAW con corrente continua e alternata.

L'unità è progettata per soddisfare principalmente le richieste GTAW sia in modalità di corrente continua sia in modalità di corrente alternata: grazie alle opzioni di un menu avanzato sia i saldatori principianti sia i saldatori esperti possono regolare i parametri di saldatura per avere le migliori prestazioni di saldatura. I seguenti paragrafi mostrano come accedere al menu e quali parametri possono essere impostati.

Leggere tutta questa sezione prima di installare e impiegare la macchina.

## **Collocazione e Ambiente**

Questa macchina è in grado di funzionare in ambienti difficili. E' comunque importante seguire delle semplici misure di prevenzione per garantirne una lunga durata e un funzionamento affidabile.

- Non collocare o impiegare la macchina su superfici inclinate più di 15° rispetto all'orizzontale.
- Non usare questa macchina per sgelare tubi.
- La macchina va collocata ove vi sia una circolazione di aria pulita senza impedimenti al suo movimento in entrata e uscita dalle feritoie. Non coprire la macchina con fogli di carta, panni o stracci quando è accesa.
- Tenere al minimo polvere e sporco che possano entrare nella macchina.
- Questa macchina ha una protezione di grado IP23. Tenetela più asciutta possibile e non posatela su suolo bagnato o dentro pozzanghere.
- Disponete la macchina lontana da macchinari controllati via radio. Il suo funzionamento normale può negativamente di macchine controllate via radio poste nelle vicinanze, con conseguenze di infortuni o danni materiali. la sezione sulla compatibilità elettromagnetica di questo manuale.
- Non impiegate la macchina in zone ove la temperatura ambiente supera i 40°C.

## **Collegamento all'Alimentazione**

Prima di accendere la macchina controllate tensione, fase frequenza di alimentazione. La tensione di alimentazione ammissibile è indicata nella sezione "Specifiche tecniche" di questo manuale e sulla targa della macchina. Verificate il collegamento a terra della macchina.

Assicuratevi che l'alimentazione fornisca una potenza sufficiente per il funzionamento normale della macchina. Nella sezione "Specifiche tecniche" di questo manuale sono indicati i dimensionamenti per fusibili e cavi.

Le macchine sono progettate per funzionare alimentate da gruppi elettrogeni purché la presa ausiliaria di questi possa fornire una tensione, frequenza e potenza adeguata come indicato nella sezione "Specifiche tecniche" di questo manuale. Inoltre la presa ausiliaria del gruppo elettrogeno deve soddisfare le seguenti condizioni:

400 Vac trifase:

- Tensione AC di picco: inferiore a 670 V.
- Frequenza dell'onda in AC: tra 50 e 60Hz.
- Tensione RMS dell'onda in AC: 400 Vac ± 15%.

230 Vac trifase:

- Tensione AC di picco: inferiore a 410V.
- Frequenza dell'onda in AC: tra 50 e 60Hz.
- Tensione RMS dell'onda in AC: 230 Vac  $\pm$  15%.<br>F' importante verificare che queste condizioni

importante verificare che queste condizioni siano rispettate perché molti gruppi elettrogeni producono picchi di alta tensione. Non è consigliato impiegare questa macchina con gruppi elettrogeni che non rispettino queste condizioni perché si può danneggiare.

## **Collegamenti in uscita**

Il collegamento dei cavi di saldatura avviene con un sistema rapido che impiega connettori Twist-Mate<sup>™</sup>. Fare riferimento alle sezioni seguenti per ulteriori informazioni sui collegamenti da effettuare per saldare con elettrodo (MMA) o in TIG (GTAW).

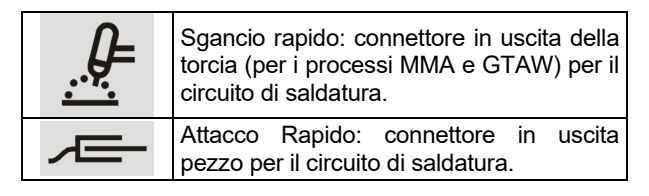

#### **Saldatura con Elettrodo Manuale (MMA)**

Questa macchina non include un kit cavi per la saldatura MMA, ma è possibile acquistarlo separatamente. Per maggiori informazioni, consultare la sezione Accessori.

Per prima cosa stabilite quale è la polarità giusta per l'elettrodo da impiegare. Per questo consultate i dati dell'elettrodo. Poi collegate i cavi in uscita ai terminali di uscita sulla macchina, secondo la polarità selezionata. Qui sotto è indicato il metodo di collegamento per torcia.

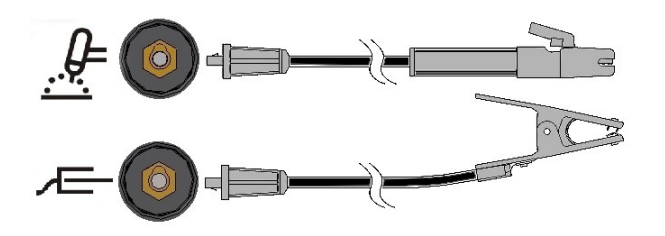

Collegare alla torcia il cavo all'elettrodo e al terminale (-) il cavo al giunto da saldare. Inserite il connettore allineando la chiavetta con la scanalatura e stringete ruotando di circa ¼ di giro in senso orario. Non stringete troppo.

La polarità per la modalità di saldatura con elettrodo manuale può essere selezionata tra DC+, DC- e AC attraverso il pulsante e il menu del pannello anteriore, vedere le seguenti istruzioni.

#### **Saldatura TIG (GTAW)**

Questa macchina non include una torcia TIG necessaria per la saldatura MMA, ma è possibile acquistarla separatamente. Per maggiori informazioni, consultare la sezione Accessori.

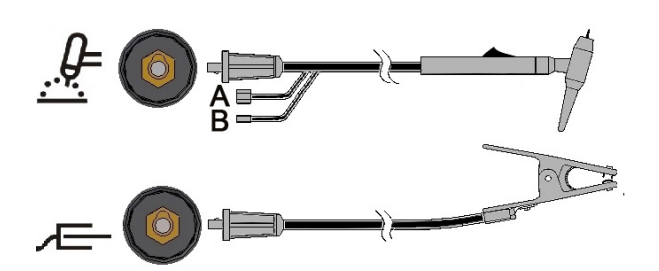

Collegare il cavo della torcia al terminale della macchina e il giunto da saldare al terminale del pezzo da lavorare. Inserire il connettore allineando la chiavetta con la

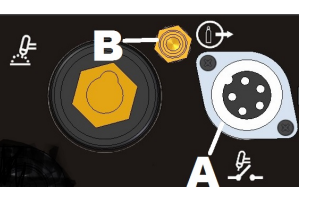

scanalatura e stringere ruotando di circa ¼ di giro in senso orario. Non stringere eccessivamente. Infine, collegare il tubo del gas dalla torcia TIG al connettore del gas (B) sul davanti della macchina. Se necessario, la comprende un connettore del gas supplementare per il giunto sul davanti della macchina. Successivamente, collegare il giunto sul retro della macchina a un regolatore del gas sulla bombola del gas da utilizzare. Inoltre, la confezione include una linea gas di ingresso e i giunti necessari. Collegare l'attivatore della torcia TIG al connettore dell'attivatore (A) sul davanti della macchina.

#### **Saldatura TIG con una torcia raffreddata ad acqua**

È possibile applicare un'unità di raffreddamento alla macchina:

COOLER-4

Se viene collegata alla macchina l'unità COOLER citata in precedenza, verrà accesa e spenta automaticamente per assicurare il raffreddamento Quando viene utilizzata la modalità di saldatura con elettrodo manuale, il dispositivo di raffreddamento sarà spento.

Questa macchina non include una torcia TIG raffreddata, ma è possibile acquistarla separatamente. Per maggiori informazioni, consultare la sezione Accessori.

#### **AVVERTENZA**

La macchina è dotata di un collegamento elettrico per l'unità COOLER sul retro. Questa presa è concepita ESCLUSIVAMENTE per il collegamento dell'unità COOLER citata in precedenza.

## **AVVERTENZA**

Prima di collegare l'unità di raffreddamento alla macchina e di utilizzarla, leggere e comprendere il Manuale di istruzioni fornito con l'unità di raffreddamento.

## **AVVERTENZA**

Collegare e scollegare il dispositivo di raffreddamento a unità spenta (OFF).

#### **Collegamento del comando a distanza**

Far riferimento all'elenco delle parti accessorie per i comandi a distanza. Se si impiega un comando a distanza, va collegato al connettore apposito sul davanti della macchina. La macchina rileva

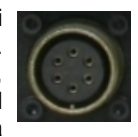

automaticamente la presenza del sistema di comando a distanza, accende il LED comando a distanza, e si commuta sul modo di comando a distanza. La sezione seguente fornisce maggiori informazioni su questo modo operativo.

#### **WIRELESS**

L'unità può gestire anche un dispositivo a distanza senza fili. Per ricevere questo dispositivo un connettore di alimentazione ausiliario è

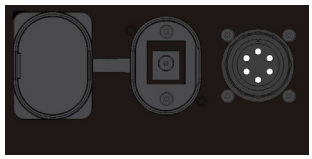

collocato nella parte anteriore dell'unità. Tale connettore dell'alimentazione è protetto da una copertura in plastica. Consultare la sezione relativa agli accessori per maggiori dettagli sul codice del prodotto senza fili.

#### **Pannello posteriore**

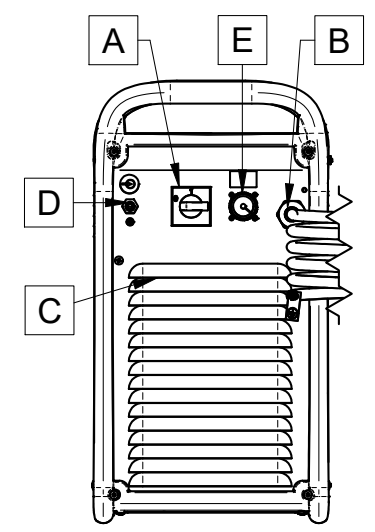

- A. Interruttore Principale: Accende / spegne la macchina.
- B. Cavo di Ingresso: Collegarlo all'alimentazione.
- C. Ventola: non ostruire o filtrare l'ingresso della ventola. La funzione "F.A.N." (ventola secondo necessità) accende/spegne la ventola automaticamente. Quando la macchina è accesa, la ventola è accesa per il tempo di avvio (pochi secondi). La ventola inizia con le operazioni di saldatura e continua a funzionare ogni volta che la macchina effettua una saldatura. Se la macchina non effettua operazioni di saldatura per più di 10 minuti, entra in modalità Ecologica.

#### **Modalità Ecologica**

La modalità Ecologica è una funzione che mette la macchina in una condizione di standby:

- L'uscita è disattivata
- I ventilatori vengono rallentati
- Solo il LED macchina resta acceso.
- Il display mostra un trattino

Ciò riduce la quantità di polvere che può penetrare nella macchina e il consumo elettrico.

Per ripristinare la macchina, ricominciare a saldare, oppure premere l'attivatore TIG, oppure premere qualsiasi pulsante sul pannello anteriore, oppure ruotare la manopola del codificatore.

**NOTA:** se viene collegata alla macchina un'unità di raffreddamento della torcia TIG COOLER, verrà accesa e spenta dalla modalità Ecologica basata sull'opzione COOL. Vedere menu sezione SYS per maggiori dettagli.

#### **Modalità inattivo**

Trascorsi 30 minuti dall'ultima saldatura, la macchina entra in modalità di bassissima potenza. Tutti gli indicatori si spengono: Solo il Led macchina lampeggerà.

Per ripristinare la macchina, premere l'attivatore, oppure premere qualsiasi pulsante sul pannello anteriore, oppure ruotare il codificatore.

La procedura di uscita dura 6-7 secondi: successivamente l'unità sarà pronta per la saldatura.

- D. Ingresso del gas: connettore per il gas di protezione TIG. Utilizzare la linea gas fornita e il connettore per collegare la macchina alla fonte di gas. La fonte di gas deve avere un regolatore di pressione e un misuratore di flusso installati.
- E. Presa di alimentazione per COOLER: presa 400 VCA. Collegare qui l'unità di raffreddamento COOLER.

#### **Controlli e Comandi Operativi Accensione della macchina:**

Quando la macchina è accesa viene eseguito un test automatico.

La macchina è pronta per funzionare quando sul pannello di controllo anteriore si accende il LED "Macchina accesa", il LED "A" (posizionato al centro della stazione sinottica) con uno dei LED del comando "MODALITÀ" di saldatura. Questa è la condizione minima: in base alla selezione della saldatura possono essere accesi altri LED.

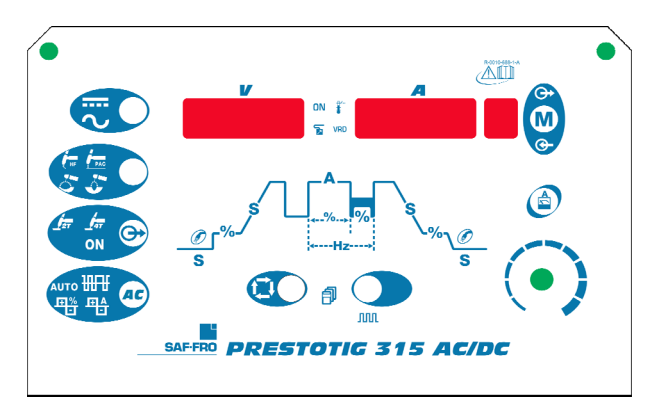

#### **Indicatori e comandi del pannello anteriore**

#### **LED macchina accesa:**

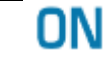

questo LED lampeggia durante l'avvio della macchina o durante il riavvio dopo la modalità in folle e si accende con luce fissa quando la macchina è pronta per funzionare.

Se la protezione di sovratensione in ingresso diventa attiva, il LED macchina inizia a lampeggiare e viene visualizzato un codice di errore sui display. La macchina viene riavviata automaticamente quando la tensione in ingresso ritorna nell'intervallo corretto. Per ulteriori dettagli, leggere la sezione Codici errore e risoluzione del problemi.

Se si tiene premuto il trigger prima che la saldatrice sia pronta a saldare, o dopo aver finito una saldatura in modalità GTAW, il led Power ON lampeggia velocemente. Rilasciare il trigger per ripartire con le normali operationi.

#### **LED comando a distanza:**

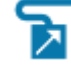

questo indicatore si accende quando è collegato un comando a distanza alla macchina tramite il connettore di controllo a distanza.

Se è collegato un comando a distanza alla macchina, la manopola di regolazione della corrente in uscita funziona in due modi differenti: STICK e TIG:

 **Modalità STICK**: con un comando remoto collegato, l'uscita della macchina è accesa. Sono consentite un Comando a a distanza o un pedale (l'attivatore è ignorato).

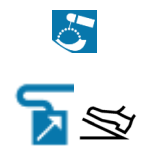

Il collegamento del comando remoto esclude la manopola di regolazione della corrente in uscita dell'interfaccia utente della macchina. Tramite il comando remoto è disponibile la gamma completa di corrente in uscita.

 **Modalità TIG:** in modalità Locale e Remota l'uscita della macchina è spenta. È necessario un attivatore per attivare l'uscita.

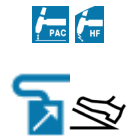

La gamma di corrente in uscita selezionabile dal comando remoto dipende dalla manopola di regolazione della corrente in uscita dell'interfaccia utente della macchina. Ad esempio: se la corrente in uscita è impostata su 100A con la manopola di regolazione della corrente in uscita dell'interfaccia utente della macchina, il comando remoto regola la corrente in uscita da un minimo di 5A a un massimo di 100A.

Ogni volta che si sposta la manopola della corrente d'uscita, viene mostrato per 3 secondi il valore impostato per la corrente in uscita. Dopo 3 secondi, viene mostrato il valore selezionato con il comando a distanza.

Pedale a distanza: per un uso corretto, attivare nel menu impostazioni il "Menu GTAW" e il "Menu SYS":

- Viene selezionata automaticamente la sequenza in due fasi.
- Le rampe di Salita/Discesa e il Riavvio sono disattivate.
- Non è possibile selezionare le funzioni Puntatura, Bi-Level e a 4 fasi

(Il funzionamento normale viene ripristinato quando il comando remoto è scollegato).

#### **LED Protezione Termica:**

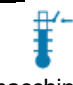

Si accende quando la macchina è surriscaldata e l'uscita è stata interrotta. Questo avviene normalmente se il fattore di intermittenza della macchina è stato superato. Lasciare accesa la macchina per far raffreddare i componenti interni, quando il LED si spegne si possono riprendere le normali operazioni di saldatura. **Polarità** 

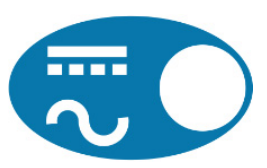

Questa icona è progettata per impostare la polarità del processo corrente: DC+, AC con elettrodo manuale, DC- e AC TIG.

NOTA: Premendo il pulsante POLARITY assegnato al processo si sceglie l'illuminazione dell'icona tra le polarità DC e AC.

#### **Processo**

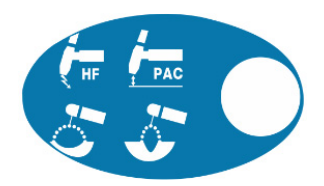

La funzione di quest'icona è di consentire all'utente di impostare il processo prescelto.

- 1. TIG ad alta frequenza
- 2. Lift-Start TIG
- 3. Saldatura con elettrodo manuale Modalità "Soft" (elettrodi tipo 7018)
- 4. Saldatura con elettrodo manuale Modalità "Crisp" (elettrodi tipo 6010)

**NOTA:** I parametri di controllo dell'arco, i parametri Hot Start e quelli dell'Arc Force sono diversi nelle due modalità di saldatura con elettrodo manuale. Nel menu SMAW è possibile modificare il diagramma dell'Hot Start e dell'Arc Force.

**NOTA**: Premendo il pulsante assegnato alla selezione di PROCESS si attiva l'illuminazione dell'icona da sinistra a destra secondo la progressione delle cifre.

#### **Output:**

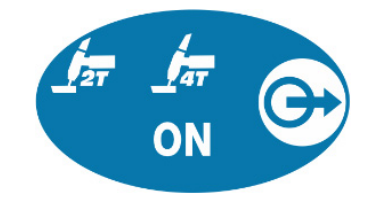

Questa sezione è progettata per consentire all'operatore di impostare il metodo di controllo in uscita:

- 1. A 2 fasi
- 2. A 4 fasi
- 3. ON: **ON** Per l'avvio non è necessario agire sull'attivatore.

Premendo il pulsante assegnato alla scelta OUTPUT si sposta l'illuminazione dell'icona da sinistra a destra.

**Forma d'onda AC:** 

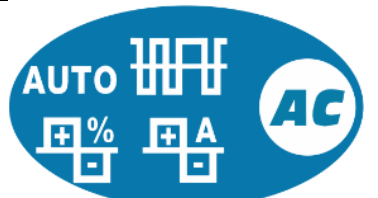

Queste icone consentono all'operatore di personalizzare le prestazioni dell'arco per la saldatura TIG unicamente per la polarità AC.

#### Modalità AUTO ed Expert:

**L'icona AUTO si accende di default.** Ciò significa che i parametri della forma d'onda vengono automaticamente gestiti secondo la corrente di saldatura. L'unico parametro disponibile

è AC-Frequency.

AC-Frequency: questa funzione controlla la frequenza della forma d'onda AC in cicli al secondo.

Per abilitare la modalità Expert:

- Premere il pulsante AC WAVESHAPE due volte: l'icona AUTO inizierà a lampeggiare e il display visualizzerà il messaggio AUTO ON.
- Ruotare il codificatore fino a selezionare AUTO OFF.
- Confermare la selezione premendo nuovamente il pulsante AC WAVESHAPE. L'icona AUTO si accenderà e tutti i parametri AC WAVESHAPE diventeranno disponibili.

Per passare alla modalità AUTO eseguire nuovamente i passi di cui sopra premendo diverse volte fino a che l'icona AUTO inizia a lampeggiare, successivamente selezionare AUTO ON con il codificatore.

Nella modalità Expert sono disponibili i seguenti parametri:

- AC-Frequency: Questa funzione controlla la frequenza della forma d'onda AC in cicli al secondo
- AC-Balance: AC-Balance controlla il tempo, in percentuale, in cui la polarità dell'elettrodo è negativa.
- Electrode Negative/Positive offset: Questa funzione controlla l'impostazione dell'amperaggio per il lato positivo e negativo dell'onda quando la saldatura TIG è in polarità AC.

La schermata di visualizzazione della tensione mostra una descrizione abbreviata dell'icona selezionata. La schermata di visualizzazione dell'amperaggio mostra i valori da regolare.

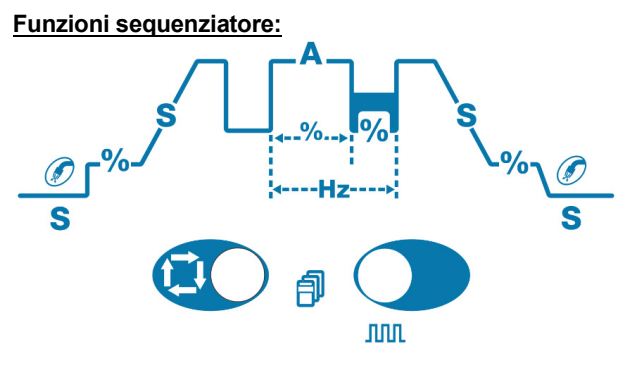

Il sequenziatore consente la personalizzazione della saldatura con le polarità AC & DC-. Premendo il pulsante "Sel" si naviga nel grafico del processo.

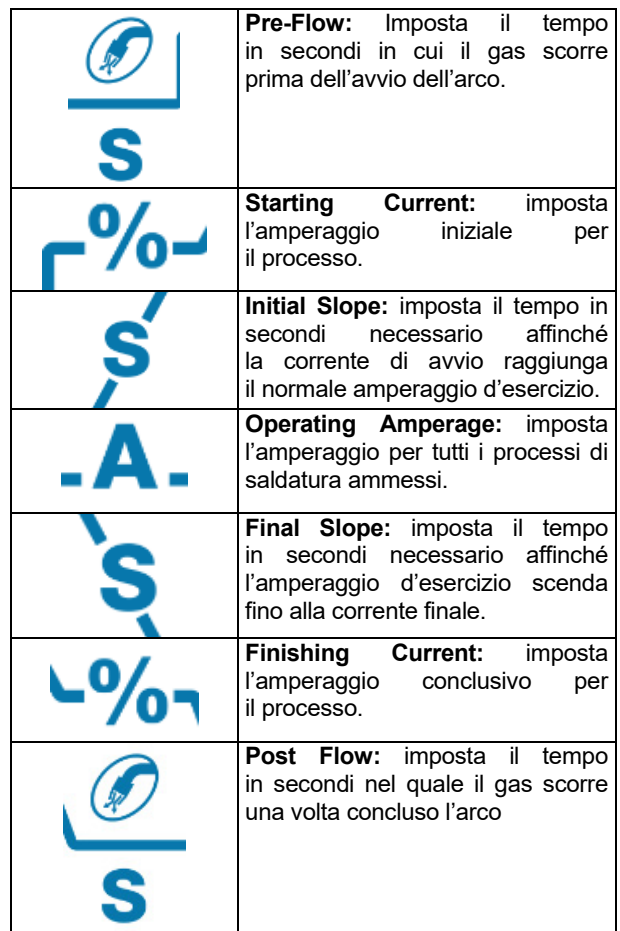

#### **Funzioni sequenziatore impulsi:**

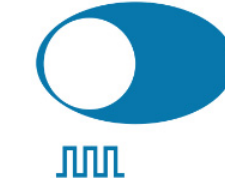

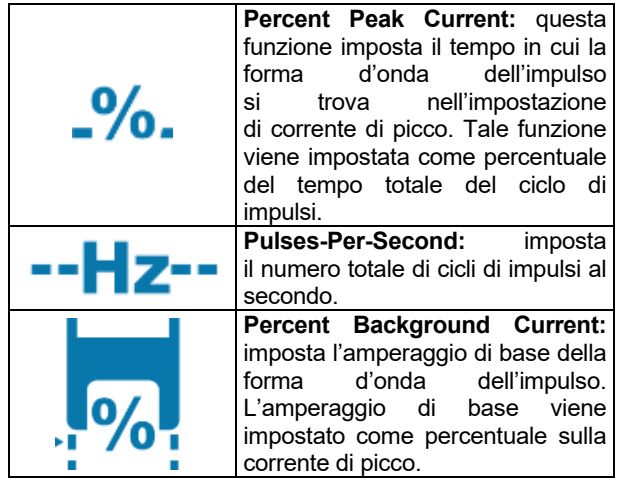

#### **Main Amperage Control:**

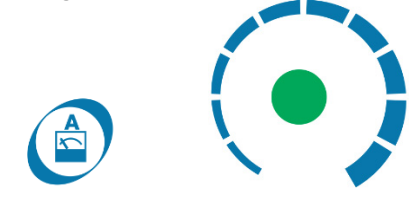

Il pulsante di controllo dell'amperaggio principale è progettato per regolare velocemente l'impostazione dell'amperaggio principale. Questa funzione consente agli utenti di uscire velocemente dalla sezione del sequenziatore dell'interfaccia la necessità di passare attraverso tutte le possibili funzioni del sequenziatore per regolare l'amperaggio principale o uscire dal menu sequenziatore.

Questa manopola è anche un comando polivalente: vedere la sezione "Istruzioni di funzionamento" per una descrizione dell'utilizzo di questo commando per la selezione del parametro.

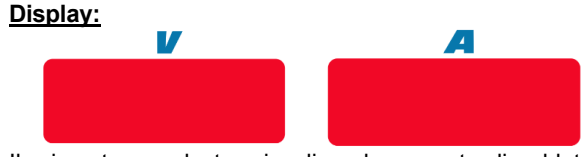

Il misuratore a destra visualizza la corrente di saldatura preimpostata (A) prima di saldare e la corrente di saldatura effettiva durante la saldatura e il misuratore a sinistra visualizza la tensione (V) ai cavi di uscita.

Un punto lampeggiante nei display indica che la cifra visualizzata è il valore medio di corrente o tensione della precedente operazione di saldatura. Questo valore viene visualizzato per 5 secondi dopo ogni fine saldatura.

Se è collegato un comando a distanza (il LED comando a distanza è acceso), il misuratore a sinistra (A) indica la corrente preimpostata e la corrente di saldatura effettiva in base alle istruzioni spiegate nella descrizione precedente "LED comando a distanza".

I display vengono usati per indicare il nome e il valore dei parametri durante l'impostazione degli stessi. Inoltre essi vengono usati per l'indicazione dei menu e per la visualizzazione dei codici di errore.

#### **Selezione della memoria:**

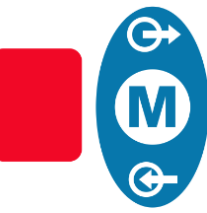

La funzione memoria è progettata per consentire all'operatore di salvare fino a 9 procedure specifiche di saldatura. Il pulsante memoria ha due funzioni:

- 1. Salvare le impostazioni in memoria
- 2. Richiamare le impostazioni in memoria.

Selezione delle funzioni memoria: premendo il pulsante memoria l'utente può scegliere tra "salvare" una memoria, "richiamare" una memoria od operare senza utilizzare un'impostazione in memoria.

- 1. Premendo 1 volta l'icona "M", l'icona SAVE si accende.
- 2. Premendo 2 volta l'icona "M", l'icona RECALL si accende.
- 3. Premendo 3 volte l'icona il display si spegne.

#### Salvare le impostazioni in memoria:

Al fine di salvare le impostazioni di processo in memoria è necessario prima di tutto premere il pulsante memoria in modo che l'icona "salva in memoria" sia evidenziata. Una volta evidenziata, il numero sullo schermo lampeggia per indicare che tale numero può essere modificato ruotando la manopola di controllo in basso; i misuratori della tensione e dell'amperaggio indicheranno "MEM SET". Una volta selezionata la collocazione voluta della memoria mediante la manopola di controllo, premendo e tenendo premuto il pulsante memoria per 3 secondi le impostazioni verranno salvate in tale collocazione. Durante i 3 secondi in cui il pulsante è premuto l'icona "salva in memoria" lampeggerà. Dopo 3 secondi il display visualizzerà "MEM SAVE"

#### FUNZIONAMENTO:

- 1.) Premere il pulsante memoria per evidenziare l'icona "salva in memoria";
- 2.) Ruotare la manopola di controllo per selezionare la collocazione della memoria;
- 3.) Premere e tenere premuto il pulsante memoria per 3 secondi.

#### Richiamo delle impostazioni in memoria :

Al fine di richiamare le impostazioni di processo, è prima di tutto necessario premere il pulsante memoria in modo che l'icona di "richiamo dalla memoria" sia evidenziata. Una volta evidenziata l'icona, il numero sullo schermo lampeggerà per indicare che può essere modificato ruotando la manopola di controllo in basso; i misuratori della tensione e dell'amperaggio indicheranno "MEM RECL". Una volta selezionata la collocazione voluta della memoria mediante la manopola di controllo, premendo e tenendo premuto il pulsante memoria per 3 secondi, le impostazioni verranno richiamate da tale collocazione. Durante i 3 secondi in cui il pulsante è premuto l'icona "richiamo dalla memoria" lampeggerà. Dopo 3 secondi il display visualizzerà "RECL MEM"

#### FUNZIONAMENTO:

- 1.) Premere il pulsante memoria per evidenziare l'icona "richiamo dalla memoria";
- 2.) Ruotare la manopola di controllo per selezionare la collocazione della memoria.
- 3.) Premere e tenere premuto il pulsante memoria per 3 secondi.

#### **Menu:**

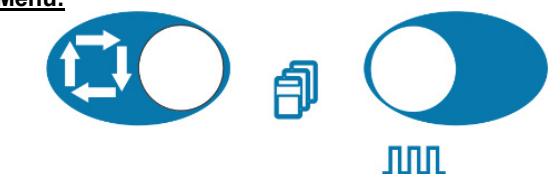

Questa unità consente un'impostazione avanzata suddivisa in 3 menu:

- 1.) Premere e tenere premuto  $\bigcirc$  per 5 secondi per accedere al menu di impostazione "GTAW".
- 2.) Premere e tenere premuto  $\Pi\Pi$  per 5 secondi per accedere al menu di impostazione "SMAW".
- 3.) Premere e tenere premuto  $\Box$  +  $\Box$  per 5 secondi per accedere al menu di impostazione "SYS".
- 4.) Una volta entrati in uno dei tre menu, la progressione tra i menu "GTAW", "SMAW" o "SYS" si ottiene premendo<sup>01</sup>

Mentre per tornare indietro bisogna premere JUUL

5.) Le modifiche agli elementi dei menu si ottengono

mediante la manopola di controllo .

6.) Una volta modificato un elemento salvare premendo

- $\bullet$  .
- 7.) Per uscire da ciascun menu premere

## **Istruzioni di funzionamento**

#### **Saldatura con elettrodo manuale (SMAW) CC**

Per avviare il processo di saldatura con elettrodo manuale in DC:

1.) Impostare la polarità **DELLE** 2.) Per selezionare la saldatura con elettrodo manuale: **Processo Visualizzazione** Crisp Soft Premere MODALITÀ diverse volte finché il LED sopra non si accende

# ON Il led ON si accende.

Quando è selezionata la posizione Stick, sono attivate le seguenti funzioni di saldatura:

- Hot Start: è un aumento temporaneo della corrente in uscita durante l'inizio del processo di saldatura con elettrodo manuale. Questo aiuta a ottenere un innesco d'arco rapido e affidabile.
- Anti-Sticking: è una funzione che riduce a un valore molto basso la corrente in uscita se l'operatore sbaglia e incolla l'elettrodo al pezzo. La corrente, così ridotta, permette di togliere l'elettrodo dalla pinza senza causare sfiammate che possono danneggiare la pinza.
- Auto Adaptive Arc Force: questa funzione permette un aumento temporaneo della corrente in uscita per superare i cortocircuiti da contatto intermittente fra l'elettrodo e il bagno di saldatura che avvengono nella saldatura con elettrodo.

E' una funzione di controllo attivo della saldatura, che garantisce il miglior compromesso tra stabilità d'arco e presenza di spruzzi. La funzione "Auto Adaptive Arc Force" al posto di un parametro fisso o regolabile, ha una regolazione automatica e multilivello: la sua intensità dipende dalla tensione d'uscita ed è calcolata in tempo reale dal microprocessore del controllo ove inoltre sono mappati i livelli di Arc Force. Il controllo misura in ogni istante la tensione di uscita e decide l'ammontare del picco di corrente da applicare; valore che è sufficiente a rompere la goccia di metallo che si sta trasferendo dall'elettrodo al pezzo in modo da garantire la stabilità d'arco, ma non troppo elevato per evitare spruzzi intorno al bagno di saldatura. Questo permette:

- Prevenzione dell' incollaggio elettrodo / pezzo anche con basse correnti.
- Riduzione degli spruzzi generati dal processo di saldatura.

Le operazioni di saldatura sono semplificate e i giunti risultano esteticamente migliori, anche se non spazzolati dopo la saldatura.

In modalità MMA, sono disponibili due diverse impostazioni, completamente separate nell'impostazione del processo:

- SOFT Stick: per una saldatura con ridotta presenza di spruzzi
- CRISP Stick (come spedito dalla fabbrica): per una saldatura aggressiva, con una maggiore stabilità dell'arco.

La polarità preimpostata è DC+. Per passare a DC- vedere il menu SMAW nella sezione relativa del menu funzionamento.

Consultare il menu SMAW per modificare il valore dell'Hot Start e dell'Arc Force.

#### **Saldatura Stick CA**

Per avviare il processo di saldatura con elettrodo manuale in AC:

3.) Impostare la polarità 4.) Per selezionare la saldatura con elettrodo manuale:

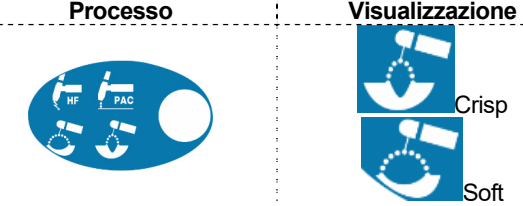

Premere MODALITÀ diverse volte finché il LED sopra non si accende

**ON**II led ON si accende.

La forma d'onda della corrente in uscita è una corrente sinusoidale di 60Hz con bilanciamento del 50% senza offset. Non è possibile modificare alcun parametro dell'onda  $AC.$ 

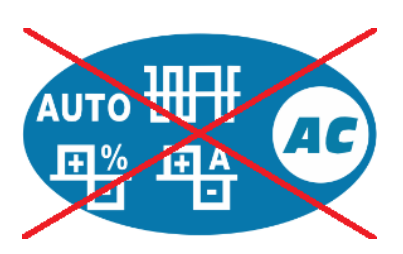

#### **Saldatura GTAW Saldatura DC TIG**

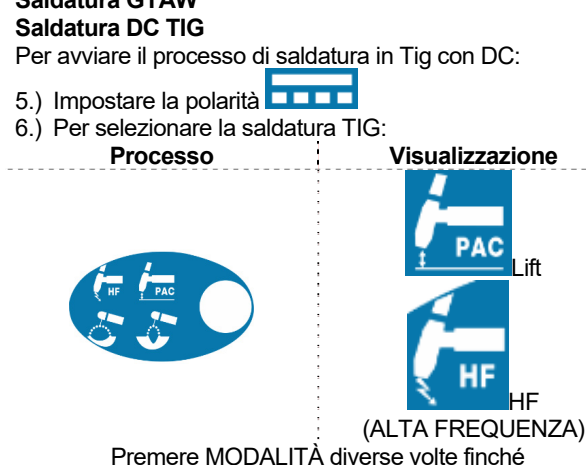

il LED sopra non si accende

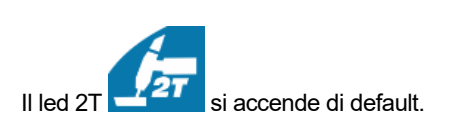

#### **LIFT TIG**

Lift TIG: Quando il pulsante di modalità di saldatura è nella posizione "Lift TIG" la macchina è pronta a saldare in Lift TIG. Il Lift TIG è un metodo di innesco di saldatura TIG. Prima si appoggia la torcia TIG sul pezzo e si provoca un cortocircuito a bassa intensità di corrente, poi si solleva la torcia per innescare un arco TIG e si può cominciare a saldare.

#### **HF TIG**

quando il pulsante di modalità è in posizione HF TIG, la macchina è pronta per la saldatura HF TIG. Durante la modalità HF TIG, l'arco TIG viene innescato dal HF senza premere l'elettrodo sul pezzo. L'HF utilizzato per innescare l'arco TIG rimane acceso per 3 secondi; se l'arco non viene innescato in questo limite di tempo, è necessario riavviare la sequenza di attivazione.

NOTA: La forza di avvio dell'HF viene regolata in base alle dimensioni e al tipo di tungsteno, selezionabili nel menu GTAW.

#### **Saldatura Tig AC**

Per avviare il processo di saldatura in Tig con AC:

1.) Impostare la polarità

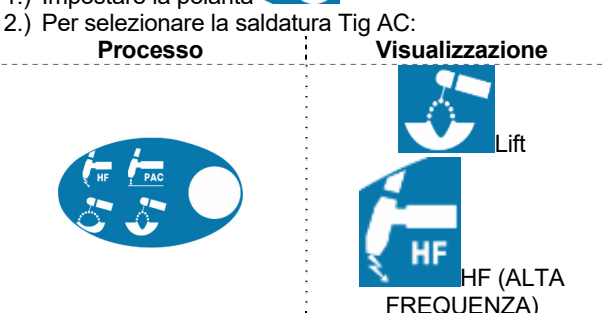

Premere MODALITÀ diverse volte finché il LED sopra non si accende

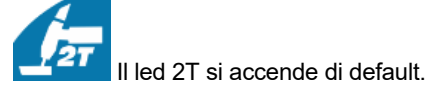

La sezione della forma d'onda Ac è disponibile. Per quanto riguarda l'avvio Lift e Tig consultare la sezione di cui sopra.

#### **Sequenze di saldatura Tig**

In assenza di operazioni di saldatura ad ogni pressione del pulsante SEL, è possibile seguire le fasi attraverso tutti i parametri del sequenziatore e quelli impostati.

Durante la saldatura il pulsante Se viene attivato per le seguenti funzioni:

- Corrente in uscita.
- Solo se la funzione Pulsazione è attiva: è possibile lavorare con i valori della corrente del Fattore di intermittenza (%), Frequenza (Hz) e di Base (A).

Il nuovo valore del parametro viene salvato automaticamente.

## **Sequenze dell'attivatore TIG**

È possibile effettuare la saldatura in modalità a 2 o a 4 fasi. Le sequenze specifiche di funzionamento per le modalità di attivazione sono spiegate di seguito.

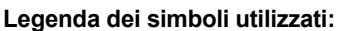

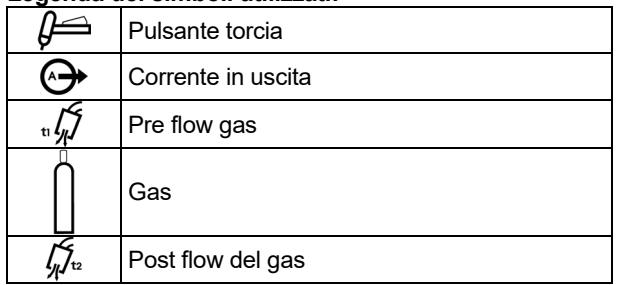

#### **Sequenza dell'attivatore a 2 fasi**

Per selezionare la sequenza a 2 fasi:

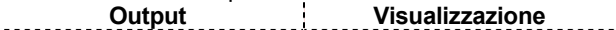

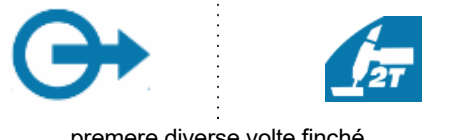

premere diverse volte finché il LED sopra non si accende

Con la modalità di attivazione a 2 fasi e una modalità di saldatura TIG selezionate, si verifica la seguente sequenza di saldatura.

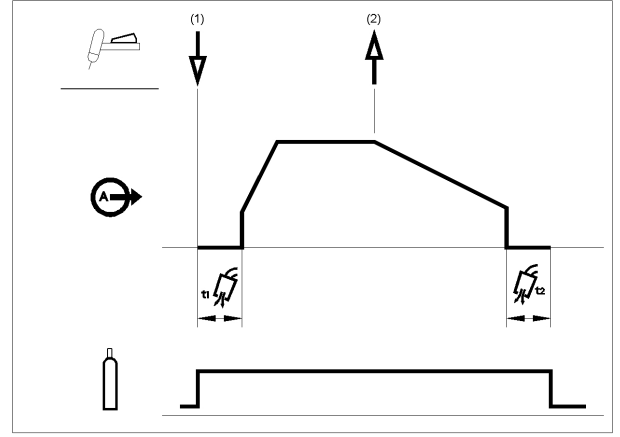

1. Tenere premuto l'attivatore della torcia TIG per innescare la sequenza. La macchina apre la valvola del gas per avviare il flusso del gas di protezione. Dopo il tempo di pre flow, spurgare l'aria dal tubo della torcia, l'uscita della macchina è accesa. A questo punto l'arco viene avviato secondo la modalità di saldatura avviata. La corrente iniziale è impostata su 25A per l'avvio LIFT (il parametro della corrente di avvio è disattivato nel sequenziatore) o impostato in base al parametro corrente di avvio per l'avvio HF. Una volta avviato l'arco, la corrente di uscita aumenta a una frequenza controllata, o con il tempo di salita, fino a raggiungere la corrente di saldatura.

Se si rilascia l'attivatore della torcia durante il tempo di salita l'arco si interrompe immediatamente e l'uscita della macchina è spenta.

2. Rilasciare l'attivatore della torcia TIG per arrestare la saldatura. Ora la macchina riduce la corrente in uscita a una frequenza controllata, o a un tempo di discesa, fino a raggiungere la corrente di Cratere e l'uscita della macchina viene spenta.

Una volta spento l'arco, la valvola del gas resta aperta per continuare il flusso del gas di protezione all'elettrodo caldo e al pezzo.

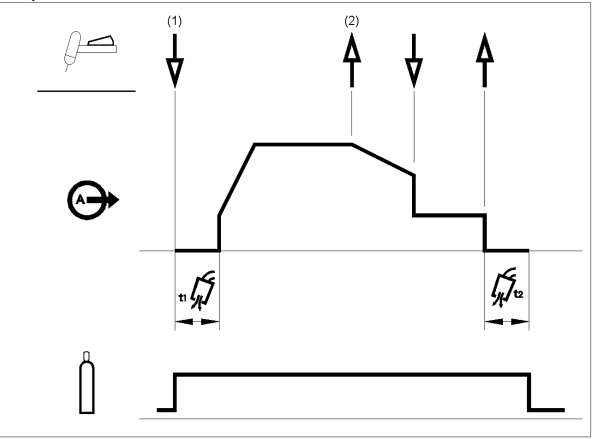

Come illustrato sopra, è possibile tenere premuto l'attivatore della torcia TIG una seconda volta durante la discesa per terminare la funzione di discesa e mantenere la corrente in uscita al valore della corrente di Cratere. Quando si rilascia l'attivatore della torcia TIG, l'uscita si spegne e inizia il tempo di post flow. Questa sequenza del funzionamento, a 2 fasi con riavvio attivato, è l'impostazione predefinita in fabbrica.

#### **Sequenza dell'attivatore a 2 fasi con opzione di riavvio**

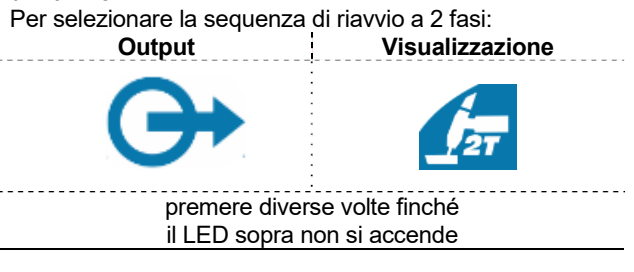

Accedere al menu GTAW e attivare l'opzione 2RST.

se l'opzione di riavvio a 2 fasi viene attivata dal menu Impostazione, si verifica la sequenza seguente:

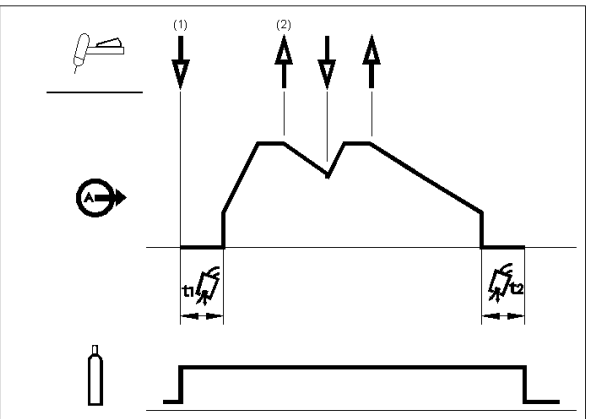

- 1. Tenere premuto l'attivatore della torcia TIG per innescare la sequenza come descritto in precedenza.
- 2. Rilasciare l'attivatore della torcia TIG per innescare la discesa. Durante questo intervallo di tempo tenere premuto l'attivatore della torcia TIG per riavviare la saldatura. La corrente in uscita aumenta nuovamente a una frequenza controllata fino a raggiungere la corrente di saldatura. È possibile ripetere questa sequenza ogni qualvolta sia necessario. Al completamento della saldatura, rilasciare l'attivatore della torcia TIG. Una volta raggiunta la corrente di Cratere, l'uscita della macchina è spenta.

#### **Sequenza dell'attivatore a 4 fasi**

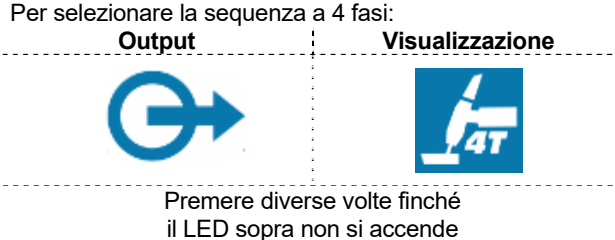

Con la modalità di attivazione a 4 fasi e una modalità di saldatura TIG selezionate, si verifica la seguente sequenza di saldatura.

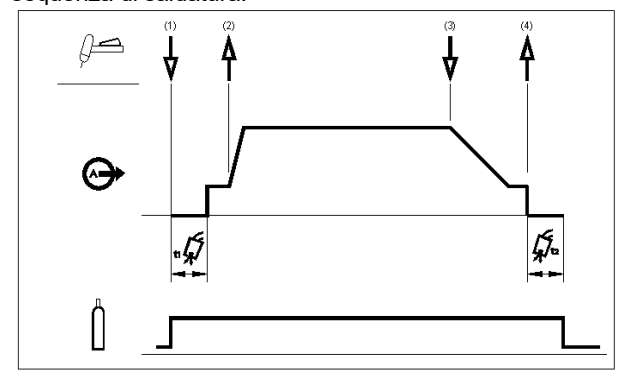

1. Tenere premuto l'attivatore della torcia TIG per innescare la sequenza. La macchina apre la valvola del gas per avviare il flusso del gas di protezione. Dopo il tempo di pre flow, spurgare l'aria dal tubo della torcia. l'uscita della macchina è accesa. A questo punto l'arco viene avviato secondo la modalità di saldatura avviata. In avvio LIFT la corrente è 25A fino rimuovere il cortocircuito. Una volta avviato l'arco la corrente di uscita corrisponderà alla corrente di avvio. Questa condizione può essere mantenuta per il tempo necessario.

Se la corrente di avvio non è necessaria, non premere l'attivatore della torcia TIG come descritto all'inizio di<br>questa diffuse. In questa condizione. questa fase. In questa condizione, la macchina passa dalla fase 1 alla fase 2 quando l'arco è avviato.

2. Rilasciando l'attivatore della torcia TIG viene avviata la funzione di salita. La corrente in uscita aumenta a una frequenza controllata, o a un tempo di salita, fino a raggiungere la corrente di saldatura. Se si preme l'attivatore della torcia durante il tempo di salita, l'arco si interrompe immediatamente e l'uscita della macchina è spenta.

- 3. Tenere premuto l'attivatore della torcia TIG quando la parte principale della saldatura è completa. Ora la macchina riduce la corrente in uscita a una frequenza controllata, o a un tempo di discesa, fino a raggiungere la corrente di Cratere.
- 4. È possibile mantenere questa corrente di Cratere per l'intervallo di tempo necessario. Quando si rilascia l'attivatore della torcia TIG, l'uscita della macchina si spegne e inizia il tempo di post flow.

Come illustrato qui, dopo una *pressione* e un rilascio rapidi dell'attivatore della torcia TIG dalla fase 3A, è possibile tenere premuto l'attivatore della torcia TIG un'altra volta per terminare il tempo di discesa e mantenere la corrente in uscita alla corrente di Cratere. Quando si rilascia l'attivatore della torcia TIG, l'uscita si spegne.

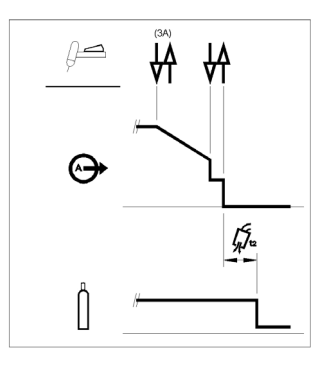

Questa sequenza, con fase 4 con riavvio disattivato, è l'impostazione predefinita in fabbrica.

**Sequenza dell'attivatore a 4 fasi con opzione di riavvio** 

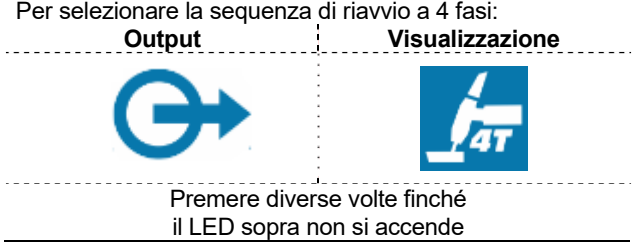

Accedere al menu B e attivare l'opzione 4RST.

Se l'opzione di riavvio a 4 fasi viene attivata dal menu Impostazione, si verifica la sequenza seguente per le fasi 3 e 4 (le fasi 1 e 2 non vengono alterate dall'opzione di riavvio):

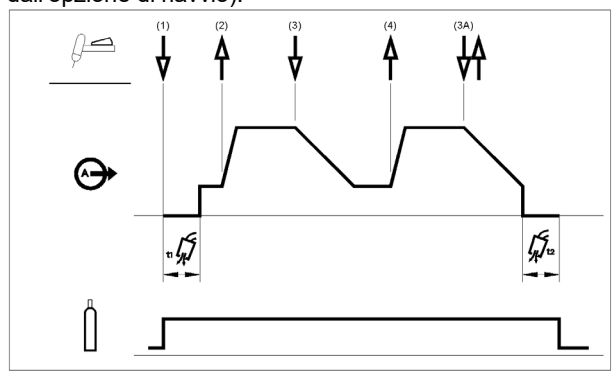

3. Tenere premuto l'attivatore della torcia TIG. Ora la macchina riduce la corrente in uscita a una frequenza controllata, o a un tempo di discesa, fino a raggiungere la corrente di Cratere.

4. Rilasciare l'attivatore della torcia TIG. La corrente in uscita aumenta nuovamente alla corrente di saldatura, come nella fase 2, per continuare la saldatura.

Se la saldatura è completata, utilizzare la sequenza seguente invece della fase 3 descritta precedentemente. 3A. Premere e rilasciare rapidamente l'attivatore della torcia TIG. Ora la macchina riduce la corrente in uscita a una frequenza controllata, o a un tempo di discesa, fino a raggiungere la corrente di Cratere e l'uscita della macchina viene spenta. Una volta spento l'arco, viene avviato il tempo di post flow.

Come illustrato qui, dopo una pressione e un rilascio rapidi dell'attivatore della torcia TIG dalla fase 3A, è possibile tenere premuto l'attivatore della torcia TIG un'altra volta per terminare il tempo di discesa e mantenere la corrente in uscita al valore della corrente di Cratere. Quando si rilascia l'attivatore della torcia TIG,

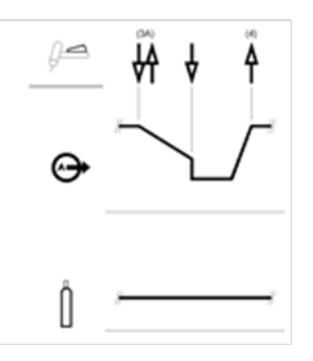

l'uscita aumenta nuovamente al valore della corrente di saldatura, come nella fase 4, per continuare la saldatura. Quando la parte principale della saldatura è completa, passare alla fase 3.

Come illustrato qui, dopo una pressione e un rilascio rapidi dell'attivatore della torcia TIG dalla fase 3A, è possibile premere e rilasciare rapidamente l'attivatore della torcia TIG una seconda volta per terminare il tempo di discesa e arrestare la saldatura.

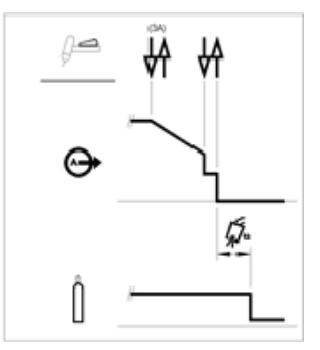

#### **Spot TIG (saldatura GTAW)**

Accedere al menu GTAW per attivare la funzione puntatura.

Quando è attivata, la funzione Spot TIG sostituisce la sequenza di innesco 2S.

Per selezionare la funzione Spot:

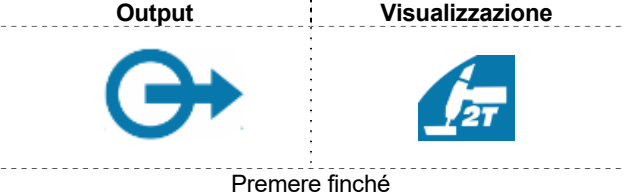

il LED sopra non si accende

Questa modalità di saldatura è concepita specialmente per fissare o saldare materiali sottili.

Utilizza l'avvio HF ed eroga immediatamente la corrente impostata senza salita/discesa.

Quando la puntatura viene selezionata automaticamente si ha questa impostazione:

- 2S senza riavvio
- Si lavora solo in modalità HF
- Le rampe di Salita/Discesa sono disattivate.

Quando la puntatura viene selezionata nel display di sinistra senza operazioni di saldatura si può visualizzare il testo:

## **S-0.0**

Mentre il display di destra mostra la corrente impostata. Di default il tempo di puntatura è 0s: Ciò significa che la corrente in uscita viene fornita solo quando viene premuto il pulsante di attivazione.

Il tempo di saldatura è impostato mediante il comando del tempo di puntatura e rimane costante indipendentemente dal funzionamento dell'attivatore.

Per impostare il tempo di puntatura, l'utente dovrà premere il pulsante SEL fino alla comparsa nel display di sinistra della scritta SPT: ruotando la manopola principale si può impostare la durata dello SPT da 0 a 100s.

#### **Sequenza di attivazione Bi-Level (Set/A2)**

Accedere al menu GTAW e attivare l'opzione BILV. Quando è attivata, la funzione TIG doppio livello sostituisce la sequenza di innesco 4S.

Per selezionare la sequenza Bi-Level:

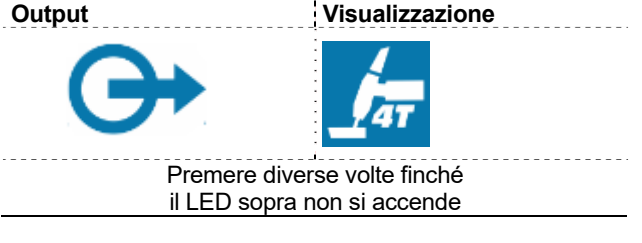

Quando il doppio livello è selezionato, nel display di sinistra senza operazioni di saldatura si può visualizzare il testo:

## **B-0.0**

Con questa sequenza l'arco viene avviato come nella sequenza 4S, ciò significa che le fasi 1 e 2 sono analoghe.

3. Premere e rilasciare rapidamente l'attivatore della torcia TIG. La macchina commuta il livello di corrente da Set a A2 (corrente di base). Ogni volta che viene ripetuta questa azione di attivazione, il livello di corrente viene commutato tra i due livelli.

3A. Tenere premuto l'attivatore della torcia TIG quando la parte principale della saldatura è completa. Ora la macchina riduce la corrente in uscita a una frequenza controllata, o a un tempo di discesa, fino a raggiungere la corrente di Cratere. Questa corrente di Cratere può essere mantenuta per il tempo necessario.

Per impostare il livello A2, l'utente deve premere il pulsante SEL fino a che compare nel display di sinistra la scritta A2: a questo punto, ruotando la manopola principale è possibile impostare A2 in percentuale rispetto alla corrente impostata.

**NOTA:** l'opzione di riavvio e la funzione Impulsi non è disponibile per la sequenza di attivazione Bi-Level.

#### **Sequenza LIFT TIG ON**

Quando si seleziona processo Lift Tig, è possibile effettuare un'operazione di saldatura senza l'uso di un innesco.

Per selezionare la sequenza ON:

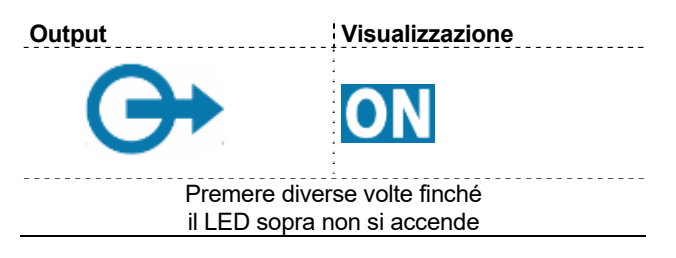

Quando viene selezionata la sequenza è possibile iniziare una saldatura con il metodo Lift senza premere l'innesco. Per terminare la saldatura è necessario rompere l'arco. I parametri corrente di avvio, Final slope e Finishing Current vengono ignorati.

## **Elenco di parametri e programmi memorizzati in fabbrica**

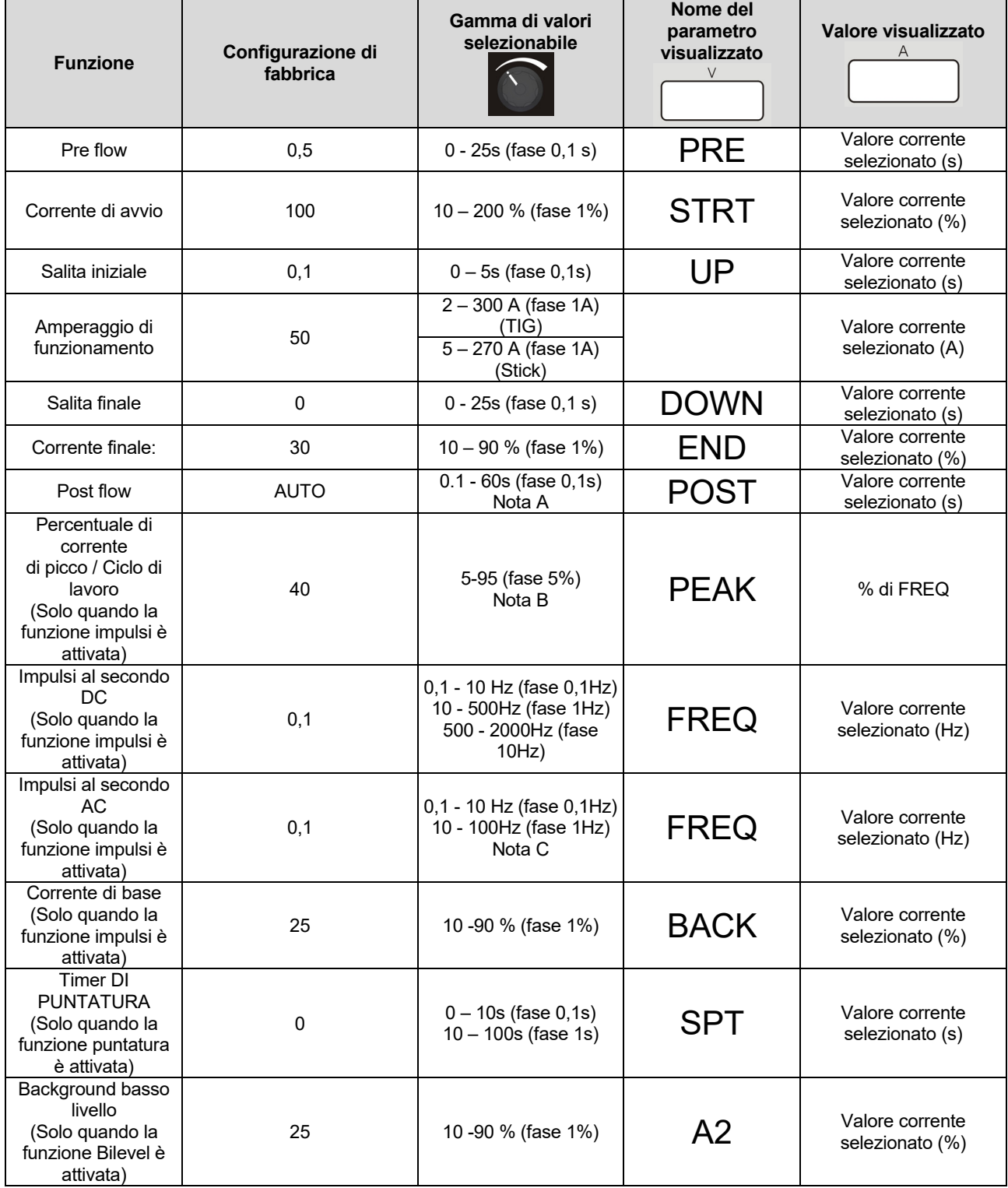

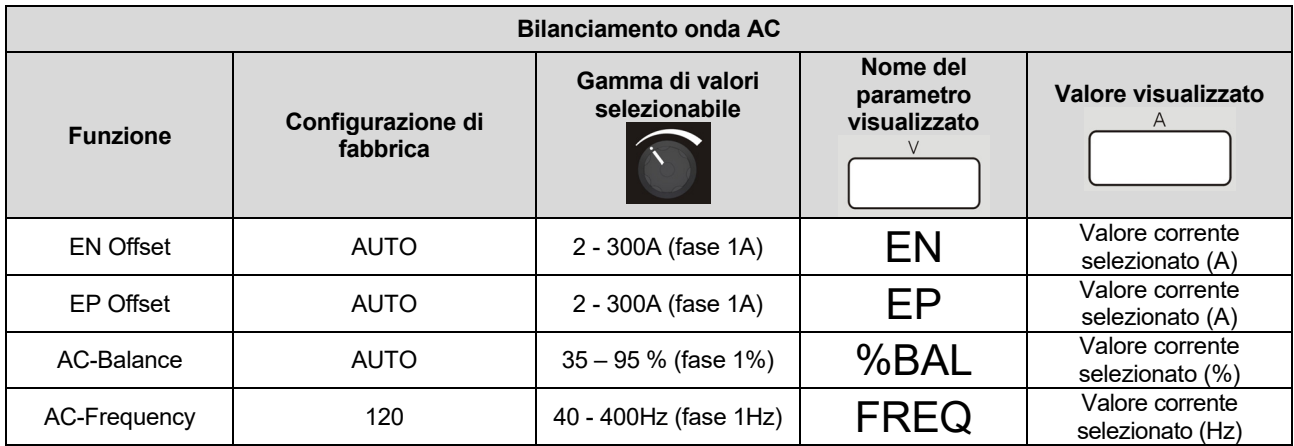

**Nota A:** se si seleziona AUTO ciò significa 1s/10A; il valore minimo è 3s.

**Nota B:** per valori di frequenza più alti di 500Hz, PEAK è bloccato sul 50%.

**Nota C:** nella polarità AC la frequenza di impulsi è limitata a ¼ della frequenza AC: se la frequenza AC è 120Hz ciò significa che la frequenza di impulso massimo è 30Hz. Se la frequenza di impulso è più alto di 1/10 della frequenza AC, il PEAK viene fissato al 50%.

## **Menu avanzato**

## **Menu GTAW**

Per accedere al menu GTAW consultare la sezione dei menu di cui sopra

## **Menu GTAW**

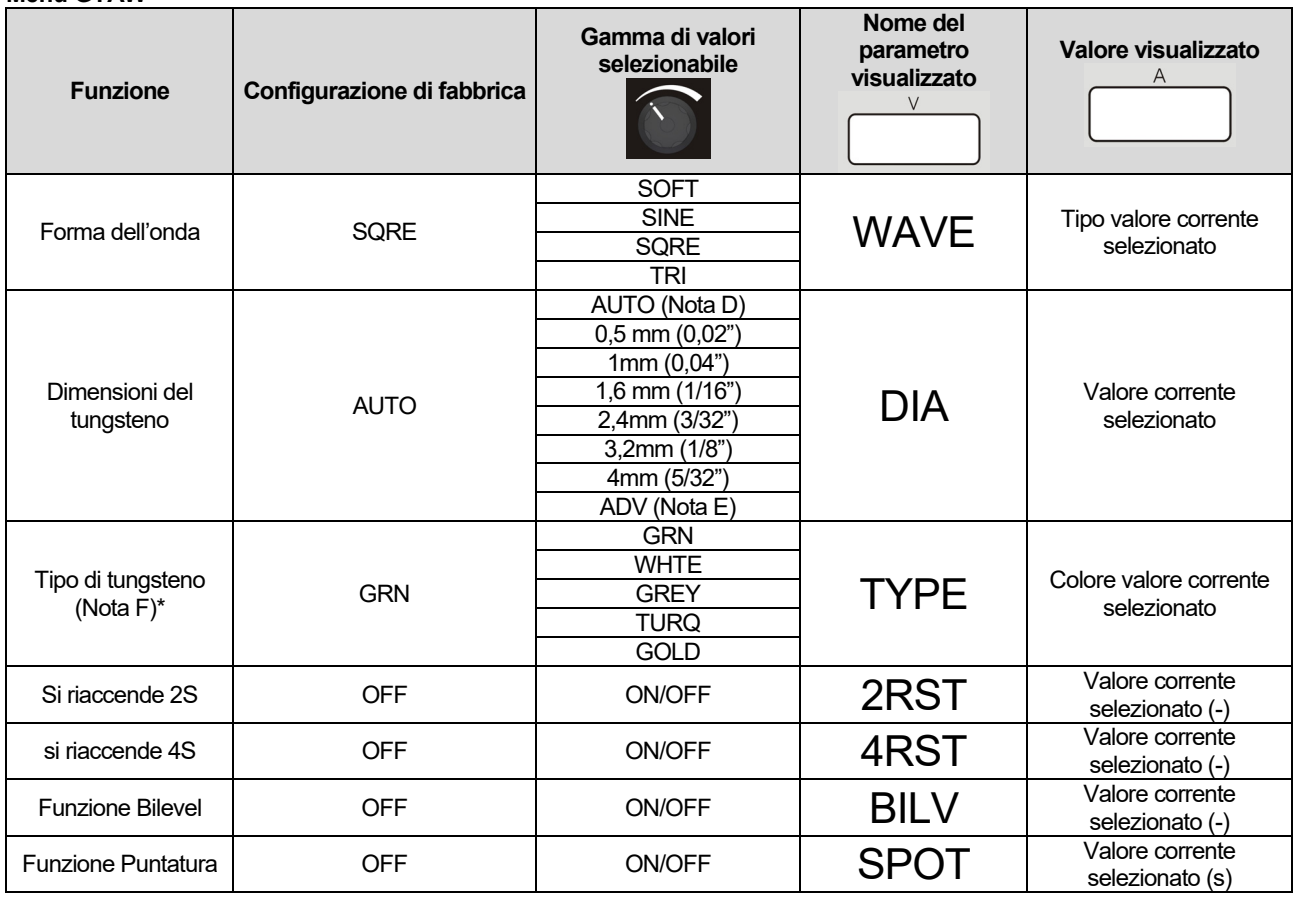

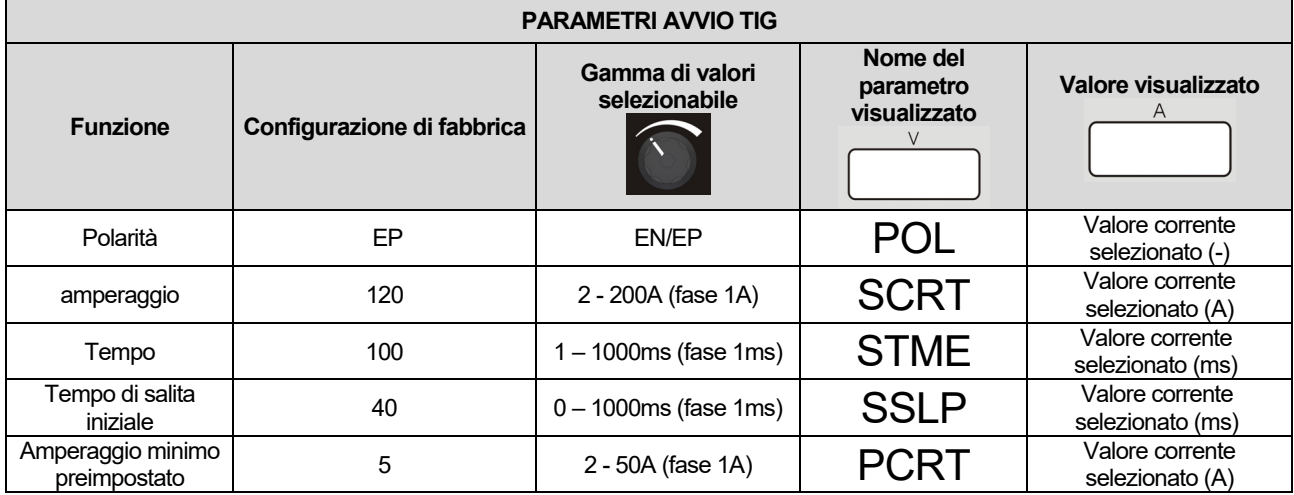

**Nota D**. Quando si seleziona AUTO, i parametri di avvio sono richiamati automaticamente in base alla corrente impostata regolabile tramite la manopola principale del pannello frontale. Il diametro dell'elettrodo viene automaticamente richiamato sulla seguente tabella

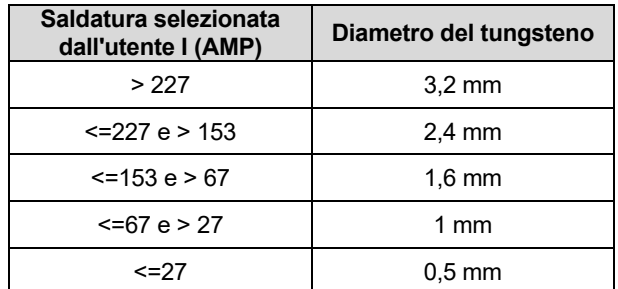

I parametri di avvio del diametro di 4 mm non vengono mai richiamati quando DIA = AUTO.

**Nota E**. Quando è abilitata l'opzione ADV, l'utente può creare il suo ambiente di avvio personale secondo i parametri di avvio TIG AC seguenti).

**Nota F**. Questa opzione è accessibile solo quando è selezionato un diametro specifico. Quando DIA = AUTO o DIA = ADV, tale opzione non è visibile.

#### **Selezione della WAVE-FORM**

Con questa opzione è possibile selezionare quattro diverse forme d'onda

- Forma "soft": per avere un buon equilibrio tra un arco concentrato e basso rumore.
- Forma "fast": per avere un arco più concentrato.
- Forma d'onda "sin": paragonabile alle macchine convenzionali precedenti, non molto concentrata ma molto morbida.
- Forma "triangle": per ridurre la quantità di calore destinata al pezzo da lavorare.

Impostazioni di default: SQRE

#### **Dimensioni e tipo di tungsteno**

Al fine di assicurare le massime prestazioni<br>e l'affidabilità nei colpi dell'arco i parametri e l'affidabilità nei colpi dell'arco di funzionamento della macchina vengono regolati automaticamente in base al tipo e alle dimensioni dell'elettrodo di tungsteno in uso. Selezionando il diametro appropriato dell'elettrodo, viene richiamata automaticamente una serie registrata di parametri per garantire in entrambe le modalità DC e AC un buon colpo dell'arco. Per la saldatura in AC gli utenti avanzati hanno la possibilità di modificare i parametri di avvio in AC.

#### **Parametri avvio Tig AC**

L'unità viene fornita senza consentire all'utente di modificare i parametri di avvio: l'opzione preimpostata "Parametri avvio Tig", cioè TSTR, è selezionabile in AUTO. Quando da AUTO si seleziona l'opzione TSTR, il valore dei 4 parametri impostabili (SCRT, STME, SSLP e PCRT) e la polarità (EP) vengono salvati nell'unità e possono essere modificati dall'utente.

La foto seguente mostra il significato del parametro per una lavorazione a mano locale. La rampa in tempo SSLP termina quando si raggiunge il livello STRT attuale: se STRT è inferiore a PCRT, il livello sarà PCRT.

Nota: quando PCRT viene impostato entro la gamma di cui sopra, la corrente minima fornita dall'unità è il livello PCRT.

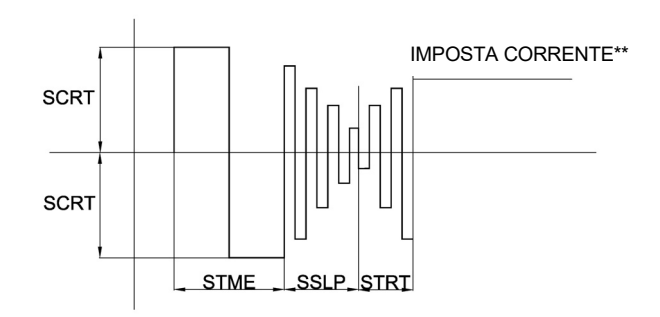

La sequenza iniziale cambia anche quando è presente il pedale: infatti il livello STRT non è impostabile, il livello alla fine della rampa SSLP è il livello proveniente dal pedale o dal livello PCRT.

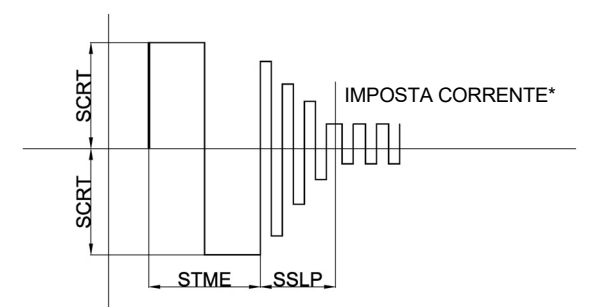

NOTA: i parametri di impostazione salvati garantiscono che l'arco colpisca quando l'elettrodo giusto (diametro e colore) è stato correttamente selezionato.

Al fine di consentire la massima flessibilità agli utenti avanzati che devono completare il controllo del processo di saldatura, i parametri di avvio AC possono essere modificati selezionando MANL nell'opzione TSTR (Parametri di avvio Tig) nel menu C.

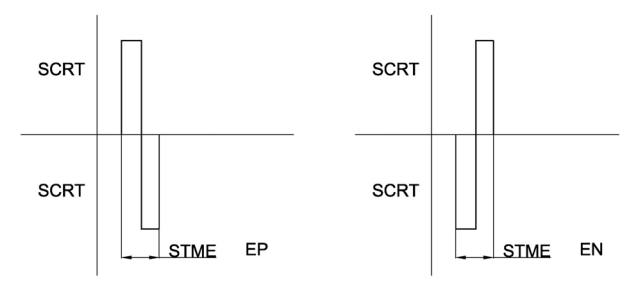

L'utente può modificare la polarità e i valori degli altri parametri creando la propria forma d'onda per l'avvio.

NOTA: La modifica dei parametri di cui sopra può modificare il colpo dell'arco se non correttamente impostato.

#### **Restart 2S, Restart 4S, Spot e Bilevel**

Consultare la sezione GTAW di cui sopra per maggiori dettagli sulla modalità di lavoro.

#### **Menu SMAW**

Per accedere al menu SMAW consultare la sezione dei menu di cui sopra

#### **Menu SMAW**

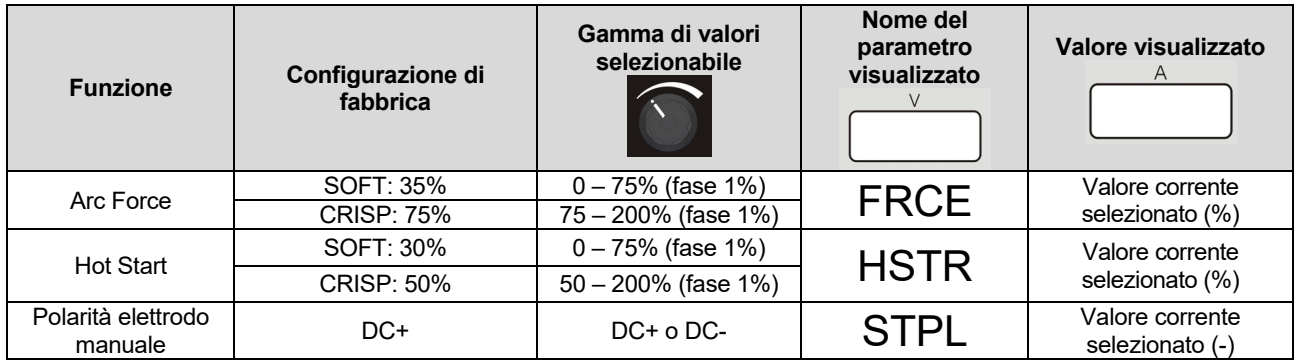

#### **ARC FORCE e HOT START**

Con questi due parametri, l'utente può modificare il comportamento dell'unità durante la saldatura con elettrodo manuale STICK DC. Consultare la sezione relativa alla saldatura in DC con elettrodo manuale per una migliore comprensione di entrambe le caratteristiche. L'impostazione non riguarda le modalità di lavoro AC STICK o GTAW.

## **POLARITÀ ELETTRODO MANUALE**

Con questa funzione è possibile modificare la polarità del morsetto dell'elettrodo senza modificare assolutamente le connessioni dei cavi di lavoro. La polarità preimpostata con elettrodo manuale è DC+.

## **Menu SYS**

Per accedere al menu SYS consultare la sezione dei menu di cui sopra

## **Menu SYS**

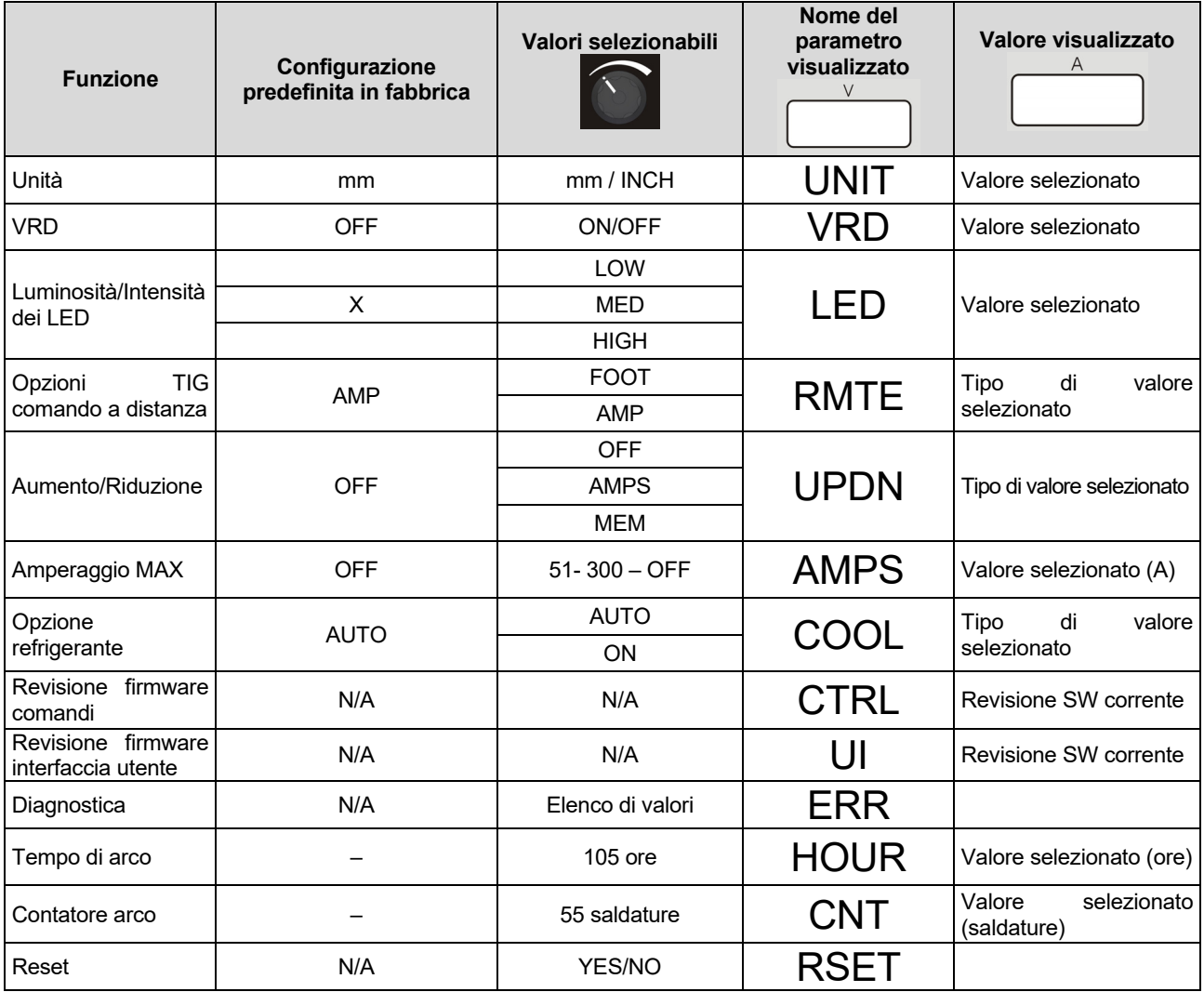

#### **Luminosità/intensità del LED**

Attraverso questa opzione è possibile selezionare l'intensità dei LED presenti nell'interfaccia utente: l'utente<br>può selezionare tre livelli. Il livello High può selezionare tre livelli. Il livello High è consigliato quando l'unità viene usata all'esterno con luce del sole molto intensa.

#### **Opzioni TIG a distanza**

Questa sezione remota nel menu SYS è dedicata a selezionare il tipo appropriato di dispositivi remoti collegati. L'unità rileva la presenza di un dispositivo remoto (comando a distanza o un pedale): selezionando AMP si indica l'unità e

il comando a distanza è collegato, mentre selezionando FOOT è collegato un pedale. Per impostazione predefinita, questa selezione è su AMP. La selezione di FOOT e AMP modifica in maniera dinamica anche la possibilità di selezionare e modificare i parametri, come descritto nei paragrafi precedenti.

#### **Opzioni DISPOSITIVO DI RAFFREDDAMENTO**

Questa opzione consente all'utente di attivare in modo permanente il raffreddatore d'acqua quando si seleziona ON. Il raffreddatore è SPENTO (OFF) solo in stato inattivo.

Come impostazione predefinita AUTO è attivato e il raffreddatore d'acqua segue il percorso della saldatura in modalità green e in stato inattivo.

Il raffreddatore è SPENTO (OFF) quando la modalità green è attiva; l'ingresso nella modalità IDLE conferma lo stato OFF del raffreddatore.

## **Opzioni AUMENTO/RIDUZIONE**

#### MODALITÀ AMP

Sono disponibili tre modalità operative, corrispondenti a differenti stati della macchina:

- 1) Prima della saldatura: premendo i tasti SU o GIÙ si modifica il valore della corrente impostata.
- 2) Durante la saldatura: premendo i tasti SU o GIÙ si modifica il valore della corrente impostata durante tutte le fasi del processo di saldatura escluse le funzioni di avvio, in cui la funzione AUMENTO/RIDUZIONE viene mascherata.
- 3) Preflow/Postflow: premendo i tasti SU o GIÙ si modifica il valore della corrente impostata.

La modifica può essere apportata in due modi, in base alla durata di pressione del tasto:

- 1) Modalità a incrementi: premendo il tasto SU/GIÙ per almeno 200 ms e rilasciandolo, la corrente impostata viene aumentata/ridotta di 1 A.
- 2) Modalità continua: premendo il tasto SU/GIÙ per più di 1 secondo, la corrente impostata inizia ad aumentare/diminuire in modo continuo a una velocità di 5 A/s. Se il tasto viene premuto per più di 5 secondi, il valore aumenta/diminuisce in modo continuo a una velocità di 10 A/s. La modifica continua si interrompe rilasciando il tasto SU/GIÙ precedentemente premuto.
- 3) Quando è presente un dispositivo di comando a distanza (FOOT o AMP), la funzione AUMENTO/RIDUZIONE opera in modo diverso a seconda del processo di saldatura selezionato.

In modalità di saldatura SMAW, il dispositivo di comando a distanza imposta il valore di amperaggio nell'intera scala di regolazione, bypassando la manopola di comando principale nell'interfaccia del pannello anteriore. In questo caso, i segnali provenienti dal tasto SU/GIÙ **vengono ignorati**.

In modalità di saldatura GTAW, il dispositivo a distanza imposta la percentuale del valore principale erogata dalla macchina. Regolando l'amperaggio principale, il tasto SU/GIÙ con dispositivo di comando a distanza opera nel modo sopra descritto.

#### MODALITÀ MEM

Premendo i pulsanti della torcia, l'utente ha la possibilità di modificare le impostazioni memorizzate nelle posizioni di memoria da 1 a 9. Questa funzionalità non è disponibile durante la saldatura.

#### Opzione amperaggio MAX

Questa opzione permette all'utente di impostare la corrente massima erogata dalla macchina.

## **Codici errore e risoluzione dei problemi.**

Se si verifica un errore, spegnere la macchina, attendere alcuni secondi e riaccenderla nuovamente. Se l'errore permane è necessario un intervento tecnico. Contattare il più vicino Centro di assistenza tecnica o la Saf-Fro riportando il codice errore visualizzato sul misuratore del pannello frontale della macchina.

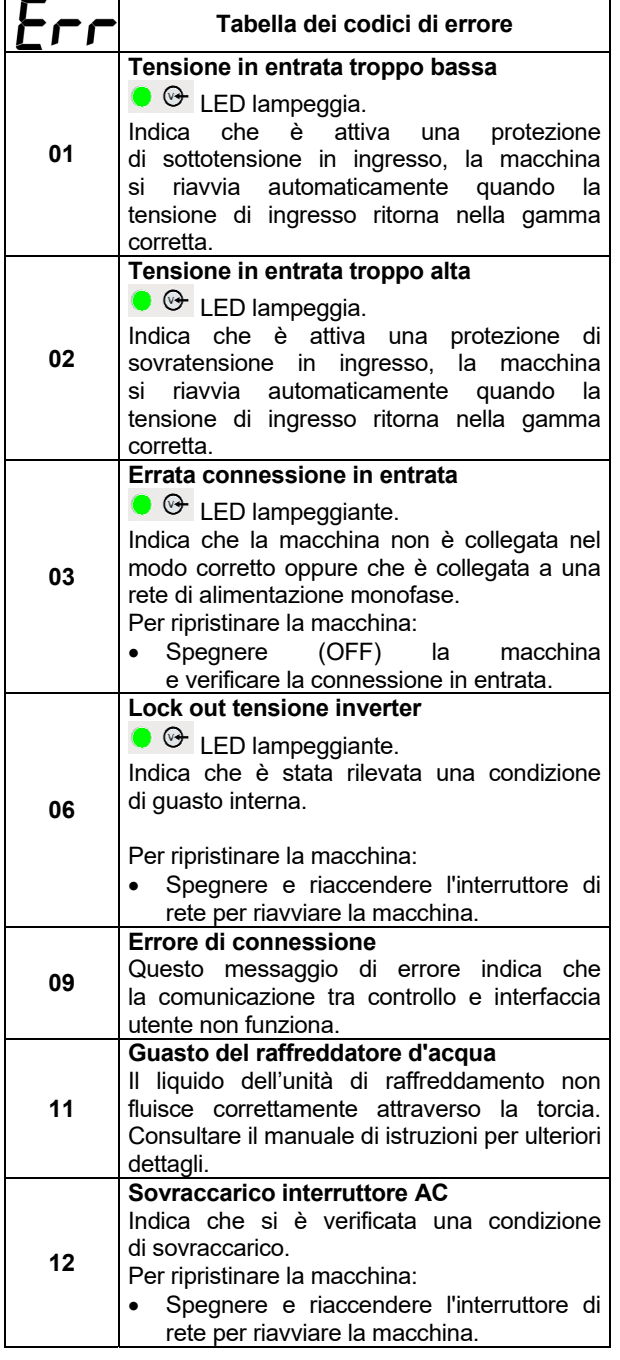

## **Tempo di arco e contatore archi**

Queste due opzioni mostrano il saldatore le ore di lavoro totali e il numero totale di colpi dell'arco.

Per ripristinare uno o entrambi i registri, effettuare la procedura seguente:

- Selezionare l'opzione da ripristinare;
- Premere per 5 secondi. SEL **[69]** Dopo che il tempo del contatore viene azzerato: 0.0 viene visualizzato sul display Tensione
- Rilascaire il pulsante SEL.

## **Revisione firmware UI & CTRL**

Con questa opzione è possibile visualizzare la versione del software attuale sia nella scheda UI che nella scheda di controllo.

## **RESET**

Con questa opzione l'utente finale può riportare tutte le impostazioni presenti nella macchina alle impostazioni predefinite indicate in questo manuale per tutti i parametri. Le posizioni di memoria non sono interessate da questo reset.

## **Manutenzione**

#### **AVVERTENZA**

Per ogni operazione di manutenzione o riparazione si raccomanda di rivolgersi al più vicino centro di assistenza tecnica della Saf-Fro. Manutenzioni o riparazioni effettuate da personale o centri di servizio non autorizzati fanno decadere la garanzia del fabbricante.

La frequenza delle operazioni di manutenzione può variare in funzione dell'ambiente di lavoro. Riferire immediatamente a chi di dovere qualsiasi danno venga riscontrato.

- Controllare che cavi e collegamenti siano intatti. Se necessario, sostituirli.
- Tenere pulita la macchina. Usare un panno morbido e asciutto; pulire in particolare le feritoie per l'entrata / uscita dell'aria.

## **AVVERTENZA**

Non smontare questa macchina e non introdurre nulla nelle sue aperture. Scollegare la macchina dall'alimentazione prima di ogni operazione di manutenzione a assistenza. Dopo ogni riparazione, eseguire gli appropriati test di sicurezza.

## **Policy sull'assistenza clienti**

L'attività di The Lincoln Electric Company è la fabbricazione e la vendita di apparecchi per saldatura, consumabili e apparecchiature per il taglio di alta qualità. L'impegno dell'azienda è soddisfare le esigenze dei clienti e superare le loro aspettative. Talvolta, gli acquirenti possono rivolgersi a Lincoln Electric per consigli o informazioni riguardo all'uso dei prodotti. L'azienda risponde ai clienti sulla base delle migliori informazioni in suo possesso al momento della richiesta. Lincoln Electric non è in grado di garantire tali consulenze e non si assume alcuna responsabilità in merito a tali informazioni o consigli. L'azienda dichiara espressamente di non fornire alcuna garanzia di alcun tipo, inclusa qualsivoglia garanzia di idoneità per un particolare scopo del cliente, in merito a tali informazioni o consigli. A seguito di considerazioni pratiche, l'azienda non può inoltre assumersi alcuna responsabilità per l'aggiornamento o la rettifica di qualunque informazione o consiglio una volta fornito, né la fornitura dell'informazione o del consiglio darà luogo alla creazione, estensione o alterazione di qualunque garanzia in riferimento alla vendita dei nostri prodotti.

Lincoln Electric è un produttore disponibile, ma la scelta e l'uso di prodotti specifici venduti da Lincoln Electric rientra unicamente nel controllo, e rimane di esclusiva responsabilità, del cliente. Numerose variabili su cui Lincoln Electric non esercita alcun controllo, influiscono sui risultati ottenuti nell'applicazione di questi tipi di metodi di fabbricazione e requisiti di assistenza.

Soggette a modifica: queste informazioni sono accurate, per quanto di nostra conoscenza al momento della stampa. Per eventuali informazioni aggiornate fare riferimento al sito www.saf-fro.com.

## **RAEE**

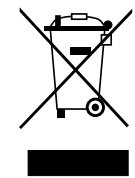

Non gettare le apparecchiature elettriche tra i rifiuti domestici!

In ottemperanza alla Direttiva Europea 2012/19/CE sui Rifiuti di Apparecchiature Elettriche ed Elettroniche (RAEE) e la sua attuazione in conformità alle norme nazionali, le apparecchiature elettriche esauste devono essere raccolte separatamente e restituite ad una organizzazione di riciclaggio ecocompatibile. Come proprietario dell'apparecchiatura, Lei potrà ricevere informazioni circa il sistema approvato di raccolta, dal nostro rappresentante locale.

Applicando questa Direttiva Europea Lei contribuirà a migliorare l'ambiente e la salute!

# **Parti di Ricambio**

#### **Parti di Ricambio: istruzioni per la lettura**

- Non utilizzare questa lista se il code della macchina non è indicato. Contattare l'Assistenza Lincoln Electric per ogni code non compreso.
- Utilizzare la figura della pagina assembly e la tabella sotto riportata per determinare dove la parte è situata per il code della vostra macchina.
- Usare solo le parti indicate con "X" nella colonna sotto il numero richiamato nella pagina assembly (# indica un cambio in questa revisione).

Leggere prima le istruzioni sopra riportate, poi fare riferimento alla sezione "Parti di Ricambio" che contiene lo spaccato della macchina con i riferimenti ai codici dei ricambi.

# **REACh**

**Comunicazione ai sensi dell'articolo 33.1 del regolamento (CE) n. 1907/2006 - REACh.**  Alcune parti all'interno di questo prodotto contengono: Bisfenolo A, BPA, EC 201-245-8, CAS 80-05-7 Cadmio, EC 231-152-8, CAS 7440-43-9 EC 231-100-4, CAS 7439-92-1 Fenolo, 4-nonile, ramificato, EC 284-325-5, CAS 84852-15-3 in quantità superiori allo 0,1% p/p di materiale omogeneo. Queste sostanze sono incluse nell'"Elenco di sostanze estremamente problematiche candidato all'autorizzazione" di REACh. Il prodotto specifico può contenere una o più delle sostanze in elenco. Istruzioni per l'uso sicuro: utilizzare secondo le istruzioni del produttore, lavarsi le mani dopo l'uso; tenere fuori dalla portata dei bambini, non introdurre in bocca, smaltire secondo le normative vigenti.

# **Ubicazione dei Centri Assistenza Autorizzati**

- Per eventuali difetti dichiarati nel periodo di garanzia di Lincoln, l'acquirente deve contattare un centro assistenza Authorized Service Facility.
- Per assistenza nell'individuazione di un centro contattare il rappresentante alle vendite locale o accedere al sito.

# **Schema Elettrico**

Far riferimento alla sezione "Parti di Ricambio".

07/06

12/05

11/19

09/16

# **Accessori Consigliati**

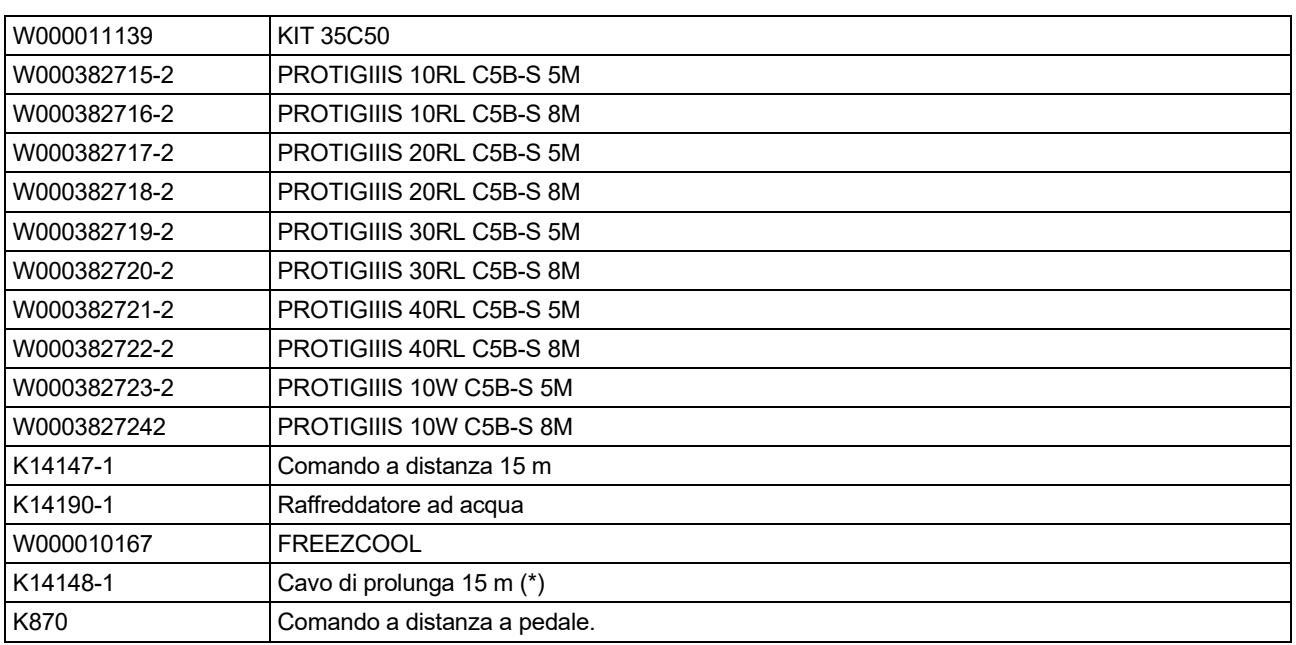

(\*) Possono essere usate solo due prolunghe per una lunghezza totale massima di 45m.